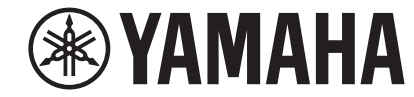

# **Сетевой аудио проигрыватель**

# **NP-S303 Инструкция по эксплуатации**

**Данный продукт предназначен для использования в домашних условиях для прослушивания аудиоисточников. Перед использованием продукта ознакомьтесь с инструкциями по безопасности, которые представлены в прилагаемом краткое руководство по началу работы.**

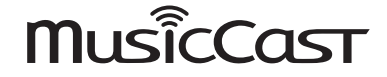

**RU**

**G**

# **СОДЕРЖАНИЕ**

# **[ПЕРЕД ИСПОЛЬЗОВАНИЕМ АППАРАТА 4](#page-3-0)**

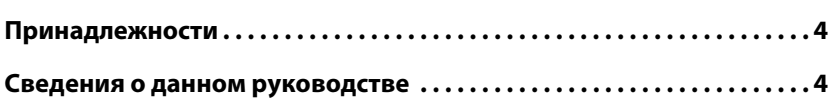

# **[ФУНКЦИИ](#page-4-0) 5**

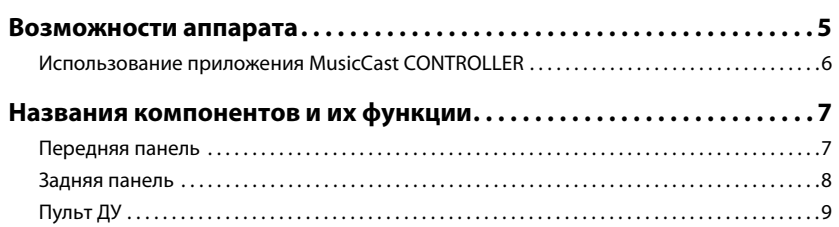

# **[ПОДГОТОВКА](#page-10-0) 11**

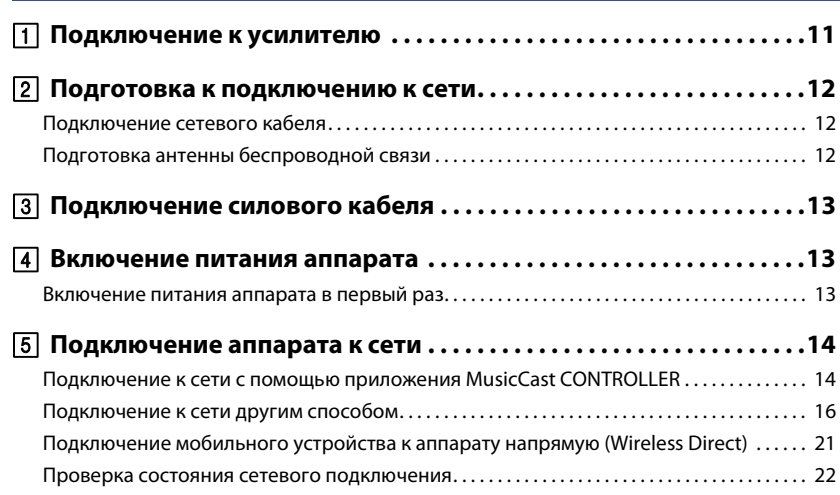

# **[ВОСПРОИЗВЕДЕНИЕ АУДИО](#page-22-0) 23**

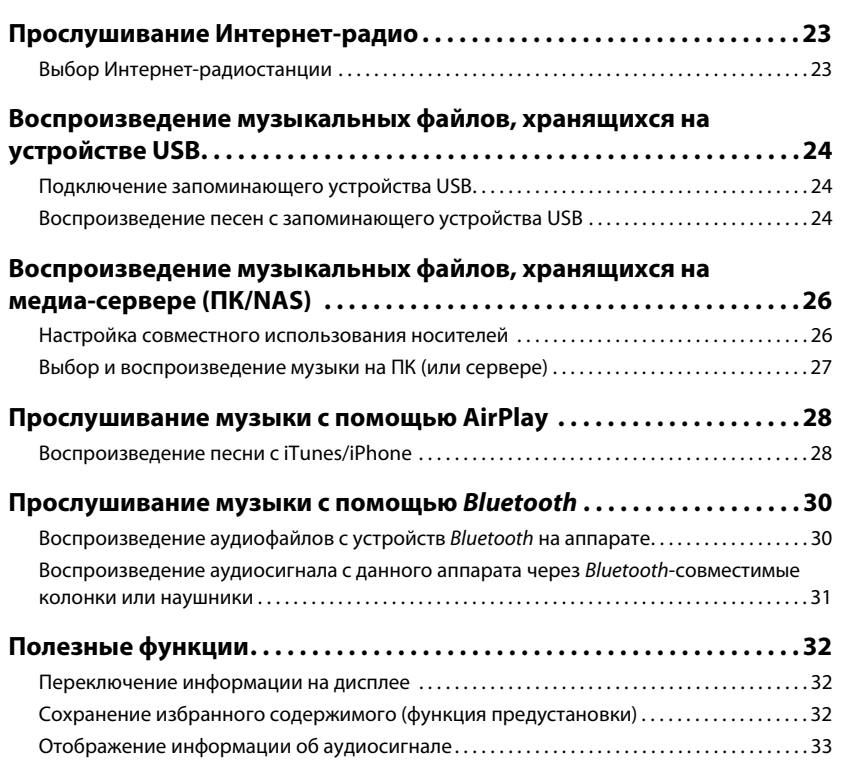

[Включение и выключение автоматического воспроизведения. . . . . . . . . . . . . . . . . . . . . . 34](#page-33-0)

# **[Настройка](#page-34-0) 35**

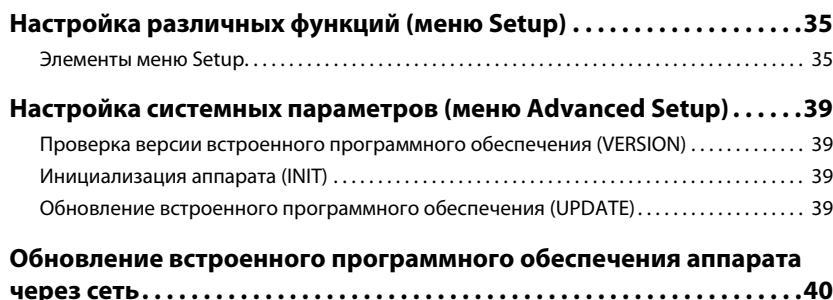

# **[ПРИЛОЖЕНИЕ](#page-40-0) 41**

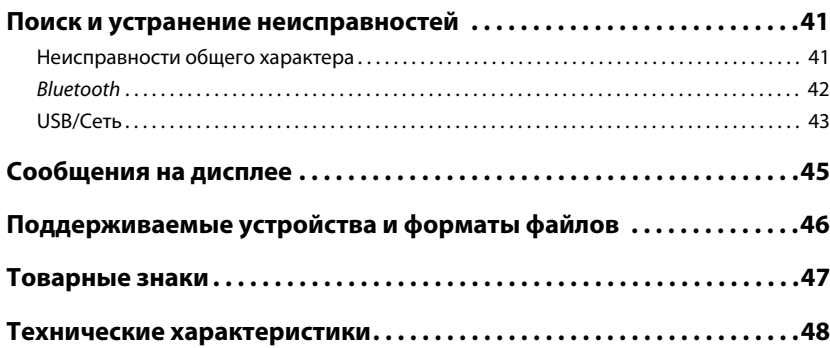

# <span id="page-3-0"></span>**ПЕРЕД ИСПОЛЬЗОВАНИЕМ АППАРАТА**

# <span id="page-3-1"></span>**Принадлежности**

Убедитесь, что в комплект поставки изделия входят следующие принадлежности. При чтении данного руководства обратите внимание на следующее.

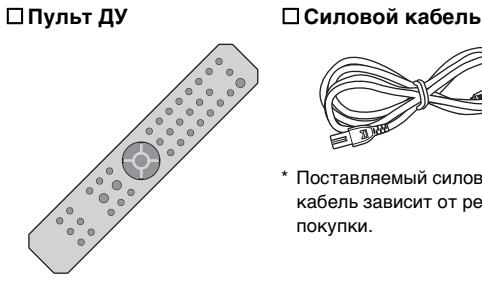

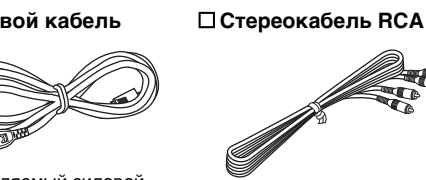

 **Инструкция по эксплуатации (CD-диск) Краткое руководство по началу работы**

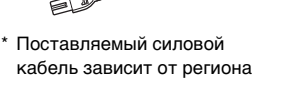

 **Батарейки (2 шт.) (AA, R03, UM-4)**

<span id="page-3-3"></span>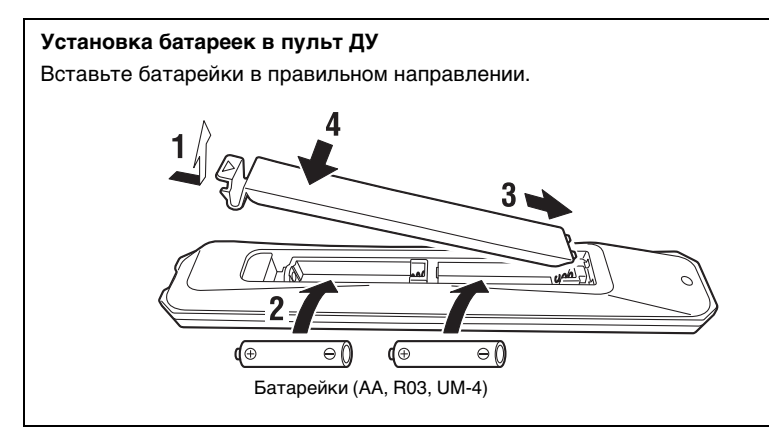

# <span id="page-3-2"></span>**Сведения о данном руководстве**

- В настоящем руководстве даны инструкции по подготовке и повседневной эксплуатации данного аппарата.
- В результате усовершенствований изделия технические характеристики и внешний вид аппарата могут изменяться без уведомления.
- В данном руководстве описаны операции, выполняемые преимущественно с помощью прилагаемого пульта ДУ.
- В данном руководстве в качестве примера используются снимки экрана англоязычного меню.
- В данном руководстве устройства iPhone, iPad и iPod touch совместно именуются "iPhone". Если не указано иное, термин "iPhone", используемый в настоящем руководстве, также относится к устройствам iPhone, iPad и iPod touch.
- Графические обозначения, используемые в данном руководстве.
- " ПРЕДУПРЕЖДЕНИЕ" предупреждение о возможности гибели или ущерба здоровью.
- " ВНИМАНИЕ" предупреждение о возможности ущерба здоровью.
- УВЕДОМЛЕНИЕ сведения, позволяющие избежать неисправности изделия, его повреждений, неправильной работы и потери данных.
- ПРИМЕЧАНИЕ дополнительная информация, которая может быть полезной.
- Более подробные сведения о службах потоковой передачи представлены на веб-сайте

http://download.yamaha.com/

• Информация о службах потоковой передачи также представлена в инструкции по эксплуатации (на CD-диске).

# <span id="page-4-0"></span>**ФУНКЦИИ**

# <span id="page-4-1"></span>**Возможности аппарата**

Данный аппарат является сетевым проигрывателем, совместимым с такими сетевыми источниками как медиа-сервер или мобильное устройство.

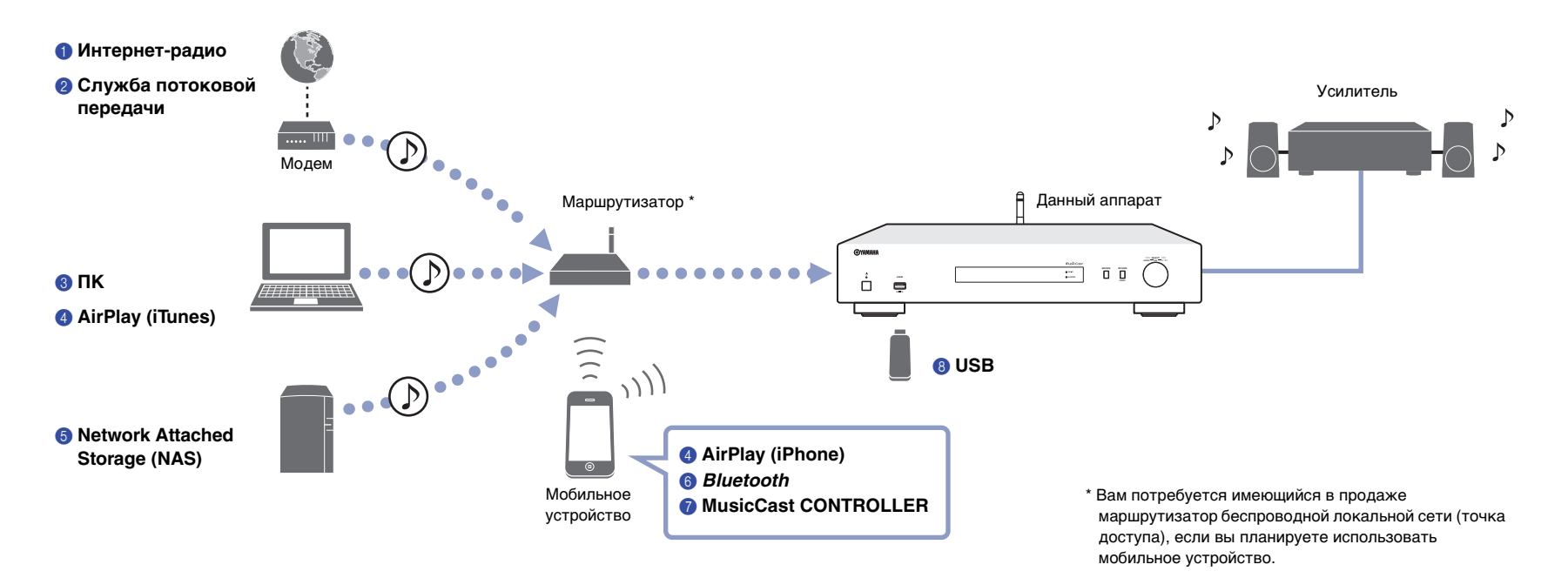

- 1 **Прослушивание Интернет-радио ([стр. 23](#page-22-3))**
- 2 **Прослушивание службы потоковой передачи**
- 3 **Воспроизведение музыкальных файлов, хранящихся на ПК ([стр. 27](#page-26-1))**
- 4 **Воспроизведение музыкальных файлов с помощью AirPlay ([стр. 28](#page-27-2))**
- 5 **Воспроизведение музыкальных файлов, хранящихся на устройстве Network Attached Storage (NAS) ([стр. 27](#page-26-1))**
- 6 **Воспроизведение аудиосодержимого с устройства** *Bluetooth* **([стр. 30](#page-29-2))**
- 7 **Воспроизведение музыки с помощью приложения MusicCast CONTROLLER ([стр. 14](#page-13-2))**
- 8 **Воспроизведение музыкальных файлов, хранящихся на устройстве USB [\(стр. 24\)](#page-23-3)**

# <span id="page-5-1"></span><span id="page-5-0"></span>**Использование приложения MusicCast CONTROLLER**

Бесплатное приложение MusicCast CONTROLLER, установленное на мобильном устройстве, позволяет использовать мобильное устройство в качестве пульта ДУ для настройки MusicCast-совместимых устройств и управления ими. Можно также одновременно воспроизводить музыку на нескольких MusicCastсовместимых устройствах в разных комнатах.

Более подробная информация о приложении MusicCast CONTROLLER представлена на веб-сайте.

http://www.yamaha.com/musiccast/

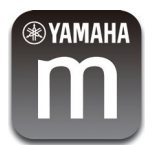

Загрузите и установите (бесплатное) приложение MusicCast CONTROLLER на свое мобильное устройство на сайте App Store или Google Play.

Используйте приложение MusicCast CONTROLLER для настройки сети (сети MusicCast), как показано ниже.

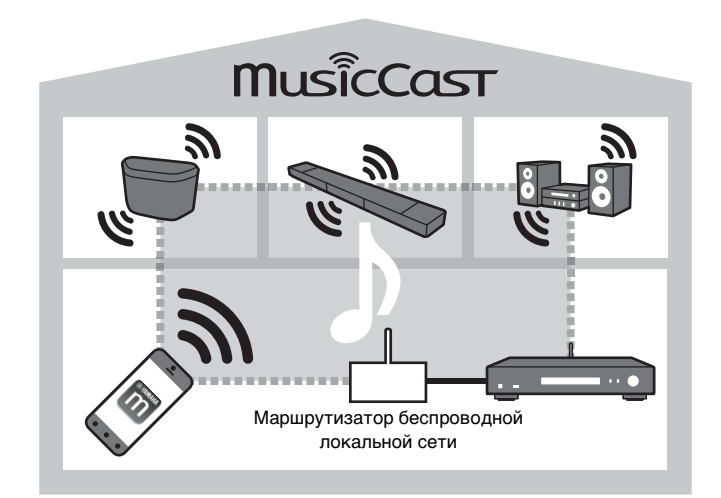

Если вы используете данный аппарат для воспроизведения аудиофайлов с другого MusicCast-совместимого устройства, на дисплее аппарата появится надпись "MC Link".

# <span id="page-6-0"></span>**Названия компонентов и их функции**

### <span id="page-6-1"></span>**Передняя панель**

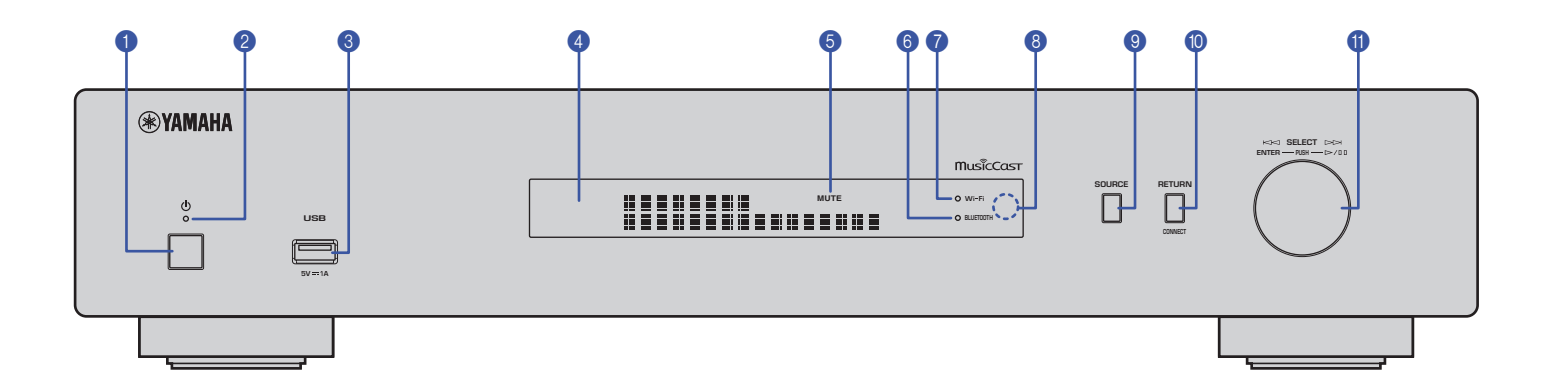

#### **• Ф** (питание)

Включение/выключение аппарата.

#### **2 Индикатор питания**

Показывает состояние питания аппарата.

**Ярко горит:** питание включено

**Тускло горит:** режим ожидания

**Не горит:** питание выключено

#### **<sup>6</sup>** Гнездо USB

Используется для подключения устройства USB [\(стр. 24\)](#page-23-4).

#### 4 **Дисплей**

Отображение информации о рабочем состоянии данного аппарата.

#### 5 **MUTE**

Мигает во время приглушения аудиосигнала.

#### 6 **Индикатор Bluetooth**

Загорается, когда аппарат подключается к устройству Bluetooth [\(стр. 30](#page-29-2)).

#### **• Индикатор Wi-Fi**

Загорается, когда аппарат

- подключается к беспроводной сети ([стр. 16\)](#page-15-1).
- регистрируется в сети MusicCast, даже если аппарат подключен с помощью проводного соединения ([стр. 14](#page-13-2)).
- подключается к беспроводной сети с помощью Wireless Direct ([стр. 21\)](#page-20-1).

#### 8 **Сенсор ДУ**

Принимает инфракрасные сигналы с пульта ДУ.

#### 9 **SOURCE**

Переключение источника аудиосигнала аппарата.

#### 0 **RETURN**

Переход на один уровень вверх по меню.

#### **CONNECT**

Используйте данную кнопку для управления аппаратом через приложение MusicCast CONTROLLER [\(стр. 14\)](#page-13-2).

#### **• Поворотный переключатель**

#### **Выбор пункта меню или песни**

Поверните переключатель, чтобы выбрать элемент, затем нажмите на него, чтобы подтвердить выбор.

#### **Управление воспроизведением музыки, которая хранится на устройстве USB, ПК или сервере**

Поверните переключатель, чтобы перейти к предыдущей или следующей песне. Нажмите на переключатель, чтобы переключаться между воспроизведением и паузой.

<span id="page-7-0"></span>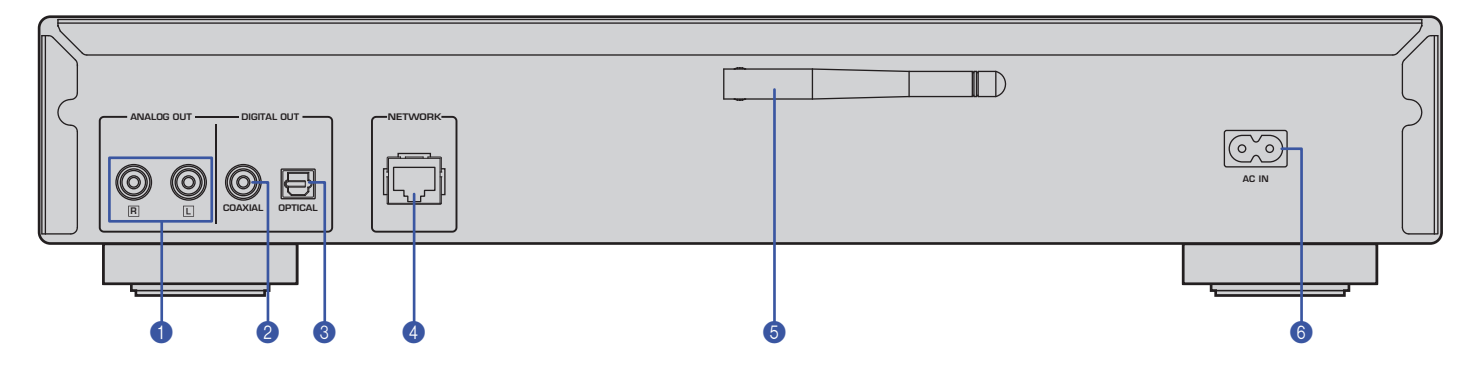

\* На иллюстрации выше показана модель для Европы.

#### 1 **Разъемы ANALOG OUT**

Используются для вывода аналогового стереофонического аудиосигнала. Подключите аппарат к усилителю или аудиосистеме с помощью стереокабеля RCA (прилагается) [\(стр. 11\)](#page-10-2).

#### **@ Разъем DIGITAL OUT (COAXIAL)**

Используется для вывода цифрового аудиосигнала. Подключите аппарат к усилителю или аудиосистеме с помощью цифрового коаксиального аудиокабеля (продается отдельно) [\(стр. 11](#page-10-2)).

#### **<sup>6</sup>** Разъем DIGITAL OUT (OPTICAL)

Используется для вывода цифрового аудиосигнала. Подключите аппарат к усилителю или аудиосистеме с помощью цифрового оптического аудиокабеля (продается отдельно) [\(стр. 11\)](#page-10-2).

#### 4 **Разъем NETWORK**

Подключите аппарат к сети с помощью кабеля LAN (продается отдельно) ([стр. 12\)](#page-11-3).

#### **6 Антенна беспроводной связи**

Используйте данную антенну для подключения аппарата к сети по беспроводной связи (Wi-Fi) [\(стр. 14\)](#page-13-3). Она также используется для включения функции Bluetooth ([стр. 30](#page-29-3)).

#### **6 Разъем AC IN**

Подключите сюда прилагаемый силовой кабель [\(стр. 13\)](#page-12-3).

<span id="page-8-0"></span>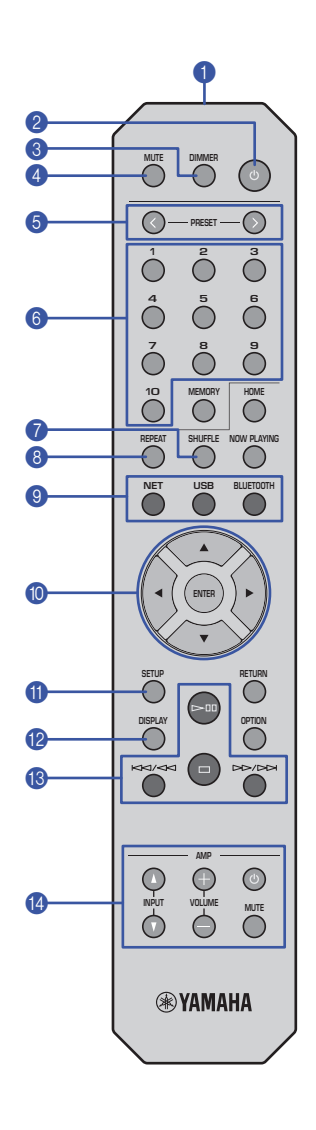

#### **• Передатчик сигнала ДУ**

Передает инфракрасные сигналы на основной аппарат.

#### **<sup>2</sup>**  $\circlearrowleft$  (питание)

Переключение данного аппарата между включенным режимом и режимом ожидания.

#### 3 **DIMMER**

Пятиуровневая регулировка яркости дисплея. Яркость меняется при каждом нажатии кнопки.

#### <span id="page-8-1"></span>4 **MUTE**

Приглушение или включение звука.

#### **6 PRESET**  $\langle 1 \rangle$

Вызов заданной песни с ПК или устройства USB либо настройка на предустановленную Интернетрадиостанцию [\(стр. 33\)](#page-32-1).

#### 6 **Цифровые клавиши предустановок**

Позволяют вводить номер для сохранения или вызова предустановки ([стр. 32,](#page-31-3) [33](#page-32-1)).

#### **8** SHUFFLE

Изменение настроек воспроизведения в случайном порядке.

#### 8 **REPEAT**

Изменение настроек повторного воспроизведения.

9 **Клавиши выбора источника сигнала** Выбор желаемого источника сигнала.

# **ПРИМЕЧАНИЕ**

• Многократное нажатие кнопки NET (сетевые источники) позволяет выбирать различные сетевые источники.

#### 0  **/ / / (клавиши курсора), ENTER**

С помощью клавиш курсора выберите элемент, а затем нажмите ENTER, чтобы подтвердить выбор.

#### A **SETUP**

Отображение меню настроек ([стр. 35\)](#page-34-3).

#### **B** DISPLAY

Переключение информации на дисплее, например данных о воспроизведении [\(стр. 32\)](#page-31-4).

#### C **Клавиши управления воспроизведением**

#### pe **(воспроизведение/пауза)**

Запуск или приостановка воспроизведения.

#### s **(остановка)**

Остановка воспроизведения.

#### $\left|\frac{1}{2}\right|$  (быстрый переход/поиск назад)

Быстрый переход к началу воспроизводимой или предыдущей песни. Также позволяет искать композиции, листая их в обратном направлении, если нажать и удерживать кнопку во время воспроизведения.

#### f**/**a **(быстрый переход/поиск вперед)**

Быстрый переход к началу следующей песни. Также позволяет искать композиции, листая их вперед, если нажать и удерживать кнопку во время воспроизведения.

#### **В Клавиши управления усилителем**

Управление усилителем Yamaha. Подробнее об использовании усилителя см. в инструкции, прилагаемой к усилителю.

#### z **(питание)**

Включение и выключение усилителя.

#### **INPUT (**  $\Delta$  /  $\triangledown$  )

Переключение источников входного сигнала на усилителе.

**VOLUME (+ / –)** Регулировка громкости усилителя.

### **MUTE**

Приглушение или включение звука усилителя.

#### **ПРИМЕЧАНИЕ**

• Некоторые усилители Yamaha могут не поддерживать эти функции пульта ДУ.

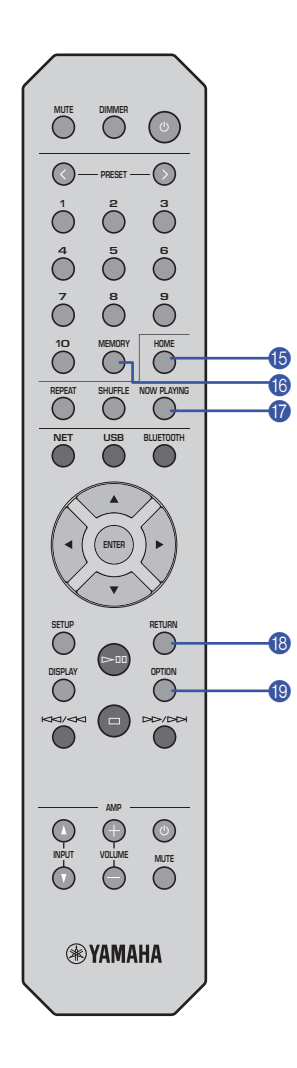

#### E **HOME**

Прямой переход к верхнему уровню меню при выборе музыкальных файлов, папок и т.д. Это удобно, если вы хотите быстро перемещаться по уровням меню.

#### **MEMORY**

Сохранение песни на ПК или устройстве USB либо сохранение Интернет-радиостанции в качестве предустановки [\(стр. 32\)](#page-31-5).

#### **G** NOW PLAYING

Отображение информации о песне при выборе или поиске музыкальных файлов, папок и т.д.

#### **B** RETURN

Переход на один уровень вверх по меню.

#### **IO OPTION**

Отображение информации об аудиосигнале [\(стр. 33\)](#page-32-2).

Также включение или выключение автоматического воспроизведения ([стр. 34](#page-33-1)).

#### <span id="page-9-0"></span>**Рабочий диапазон пульта ДУ**

Направляйте пульт ДУ на сенсор ДУ на аппарате в пределах показанного ниже диапазона.

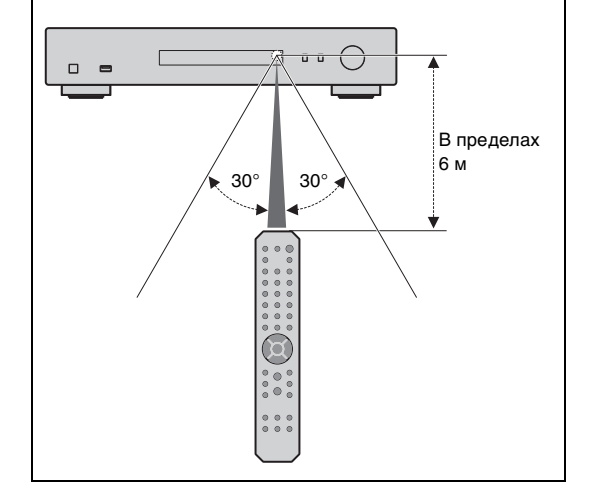

# <span id="page-10-0"></span>**ПОДГОТОВКА**

# <span id="page-10-2"></span><span id="page-10-1"></span>1 **Подключение к усилителю**

# **ВНИМАНИЕ**

• Не подключайте силовой кабель данного аппарата и все остальные подключенные устройства к розеткам переменного тока, пока не завершены все подключения.

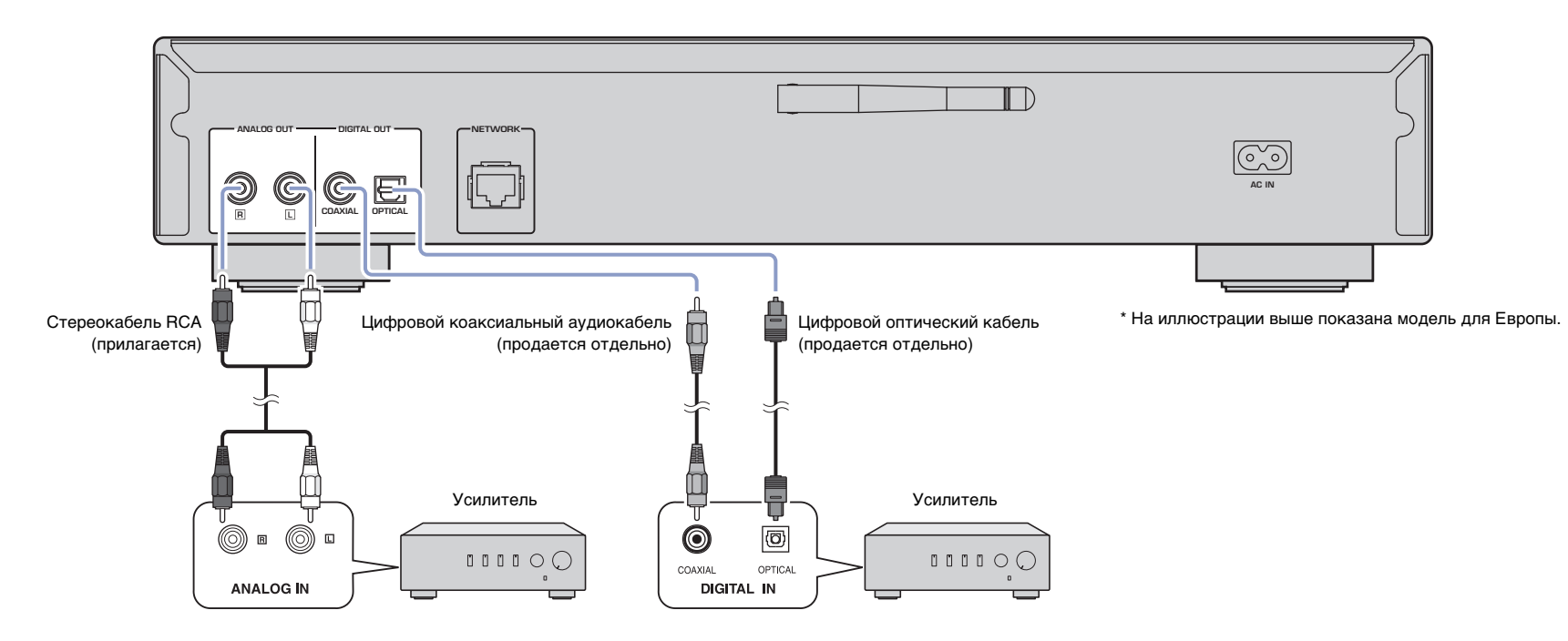

Только сигналы PCM могут выводиться через гнезда DIGITAL OUT (OPTICAL/COAXIAL) данного аппарата.

# **ПРИМЕЧАНИЕ**

- На некоторых аудиоустройствах (например, на усилителе), подключаемых с помощью цифрового кабеля, вывод аудиосигнала может прерываться в начале композиции.
- Сигналы DSD и сигналы частотой выше 192 кГц не будут выводиться через гнезда DIGITAL OUT на аппарате.
- Цифровые сигналы, выводимые данным аппаратом, невозможно записать.

# <span id="page-11-3"></span><span id="page-11-0"></span>2 **Подготовка к подключению к сети**

На данном аппарате можно настроиться на Интернет-радиостанцию или воспроизводить музыкальные файлы, хранящиеся на ПК или сервере Digital Living Network Alliance (DLNA) (например, на устройстве Network Attached Storage (NAS)).

# <span id="page-11-5"></span><span id="page-11-1"></span>**Подключение сетевого кабеля**

Для использования проводной сети подключите аппарат к маршрутизатору с помощью имеющегося в продаже сетевого кабеля STP (CAT-5 или более скоростного кабеля прямого подключения).

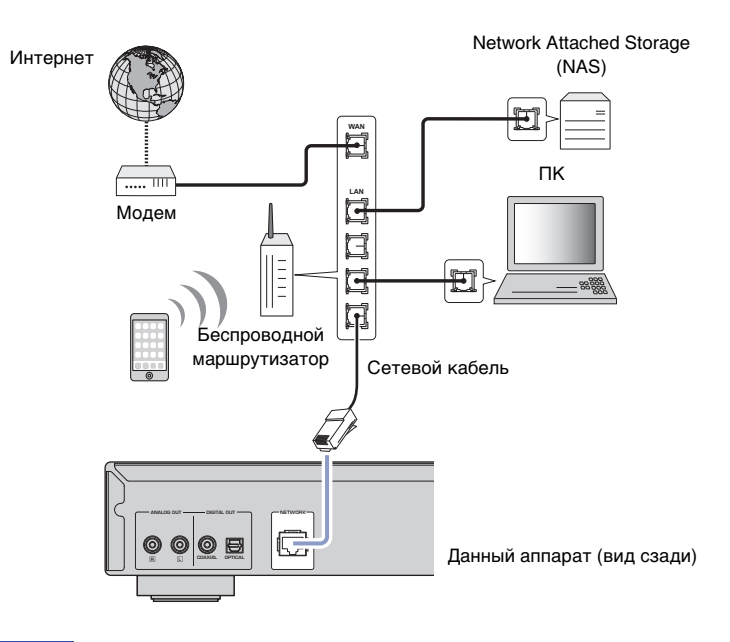

#### **ПРИМЕЧАНИЕ**

• Для переключения сетевого подключения с беспроводного на проводное измените значение параметра "Connection" в разделе "Network" в меню настроек на "Wired" [\(стр. 36\)](#page-35-0).

# <span id="page-11-4"></span><span id="page-11-2"></span>**Подготовка антенны беспроводной связи**

При подключении аппарата к беспроводной сети и использовании функции Bluetooth поднимите антенну беспроводной связи. Информацию о подключении аппарата к беспроводной сети см. в разделе ["Подключение аппарата к сети"](#page-13-0)  [\(стр.14\)](#page-13-0). Информацию о подключении аппарата к устройству Bluetooth см. в разделе ["Прослушивание музыки с помощью](#page-29-3) Bluetooth" (стр. 30).

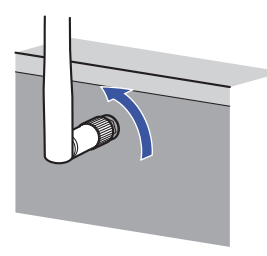

### **ПРИМЕЧАНИЕ**

• Не прилагайте чрезмерное усилие к антенне беспроводной связи. Это может привести к ее повреждению.

# <span id="page-12-3"></span><span id="page-12-0"></span>3 **Подключение силового кабеля**

Когда все подключения завершены подключите прилагаемый силовой кабель к гнезду AC IN на аппарате, а затем подключите его к розетке переменного тока.

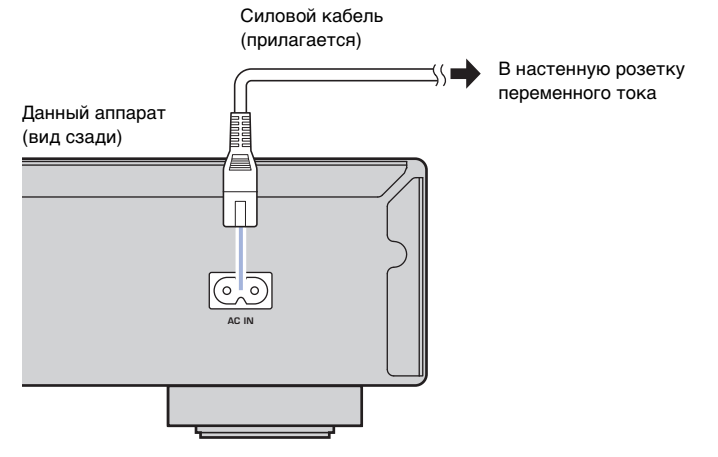

\* На иллюстрации выше показана модель для Европы.

# <span id="page-12-4"></span><span id="page-12-1"></span>4 **Включение питания аппарата**

Для включения питания аппарата нажмите кнопку  $\circlearrowleft$  (питание) на передней панели.

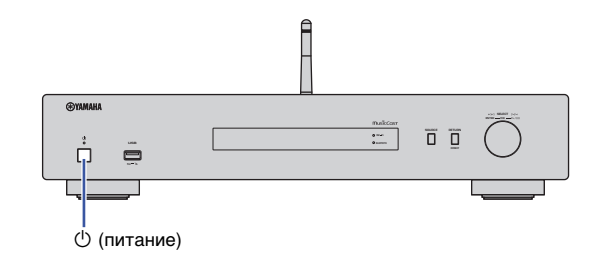

# <span id="page-12-2"></span>**Включение питания аппарата в первый раз**

При первом включении питания аппарата после покупки или инициализации на его дисплее будет отображаться надпись "WAC", и аппарат будет использовать сетевые параметры устройства iOS (iPhone) для подключения к беспроводной сети (если аппарат уже не подключен к проводной сети).

При использовании данной функции перейдите к шагу 7 в разделе ["Настройка](#page-15-2)  [совместного использования устройства iOS" \(стр.16\).](#page-15-2)

При подключении аппарата к беспроводной сети другим способом нажмите кнопку RETURN и перейдите на следующую страницу.

#### **WAC (Wireless Accessory Configuration)**

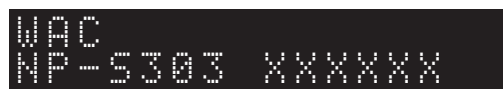

# <span id="page-13-3"></span><span id="page-13-0"></span>5 **Подключение аппарата к сети**

Выберите способ подключения, подходящий для вашей среды.

В данном разделе описывается использование приложения MusicCast CONTROLLER для подключения аппарата к ббеспроводной сети.

Если вы хотите подключить аппарат к беспроводной сети без использования приложения MusicCast CONTROLLER, более подробную информацию см. на [стр. 16.](#page-15-0) Для использования приложения MusicCast CONTROLLER при кабельном подключении аппарата к сети выполните шаги 1-4 в разделе ["Подключение к](#page-13-1)  [сети с помощью приложения MusicCast CONTROLLER"](#page-13-1).

Следующие функции доступны только при использовании приложения MusicCast CONTROLLER.

- Воспроизведение музыки с помощью служб потоковой передачи
- Отправка сигналов через Bluetooth [\(стр. 30](#page-29-3))

### **ПРИМЕЧАНИЕ**

- Для воспроизведения источников аудиосигнала высокого разрешения через сеть рекомендуется использовать проводное подключение для более устойчивого воспроизведения [\(стр. 12\)](#page-11-1).
- Ваше мобильное устройство уже должно быть подключено к маршрутизатору беспроводной локальной сети (точке доступа).
- Для подключения аппарата к сети по беспроводной связи вручную необходимо иметь идентификатор SSID и ключ безопасности для беспроводного маршрутизатора (точки доступа).

# <span id="page-13-2"></span><span id="page-13-1"></span>**Подключение к сети с помощью приложения MusicCast CONTROLLER**

В данном разделе описывается процесс регистрации аппарата в сети MusicCast и его настройки для сетевого подключения.

# **1 Установите приложение MusicCast CONTROLLER.**

Загрузите и установите (бесплатное) приложение MusicCast CONTROLLER на свое мобильное устройство на сайте App Store или Google Play.

### **2 Запустите приложение MusicCast CONTROLLER на своем мобильном устройстве и нажмите "Setup".**

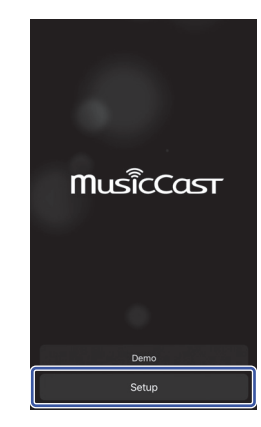

**3 Следуйте инструкциям на экране мобильного устройства для управления приложением MusicCast CONTROLLER, а затем нажмите и удерживайте кнопку CONNECT на передней панели аппарата в течение 5 секунд.**

Надпись "CONNECT" появится на дисплее, а индикатор Wi-Fi начнет мигать.

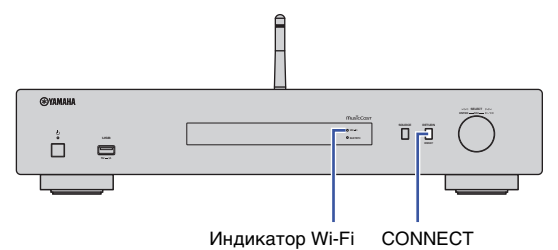

**4 Следуйте инструкциям на экране мобильного устройства для управления приложением MusicCast CONTROLLER, чтобы настроить сетевые параметры.**

Теперь аппарат зарегистрирован в сети MusicCast, а сетевые параметры настроены.

Используйте приложение MusicCast CONTROLLER для воспроизведения музыки.

#### **ПРИМЕЧАНИЕ**

• Для настройки дополнительных MusicCast-совместимых устройств нажмите на значок  $\ddot{\otimes}$ (Settings) в правом верхнем углу на экране MusicCast CONTROLLER и выберите значение "Add New Device".

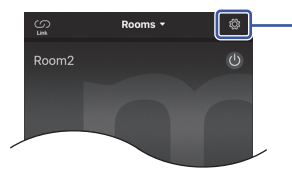

Нажмите здесь, чтобы начать настройку параметров.

<span id="page-14-0"></span>• Если вы установите "проводное" соединение между MusicCast-совместимым устройством и маршрутизатором, то сможете расширить диапазон приема (Расширенный режим). Расширенный режим активируется автоматически, если MucicCast-совместимое устройство установлено в том месте, где наблюдается плохой прием сигнала от маршрутизатора.

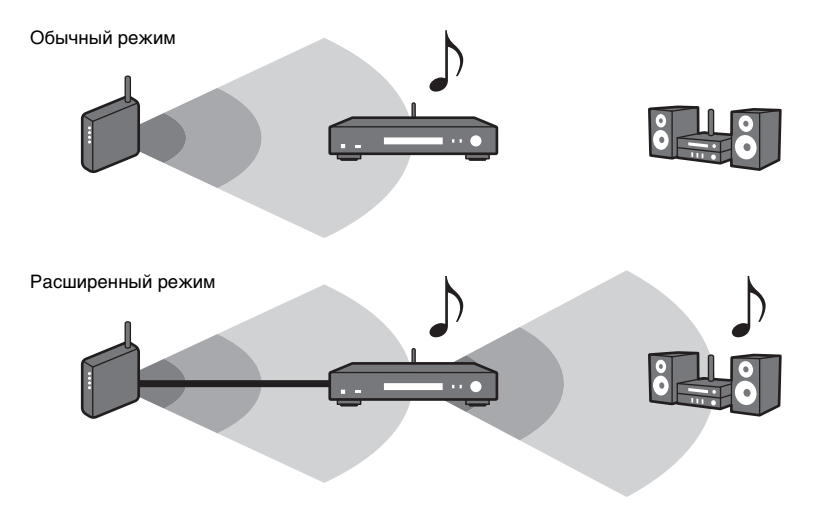

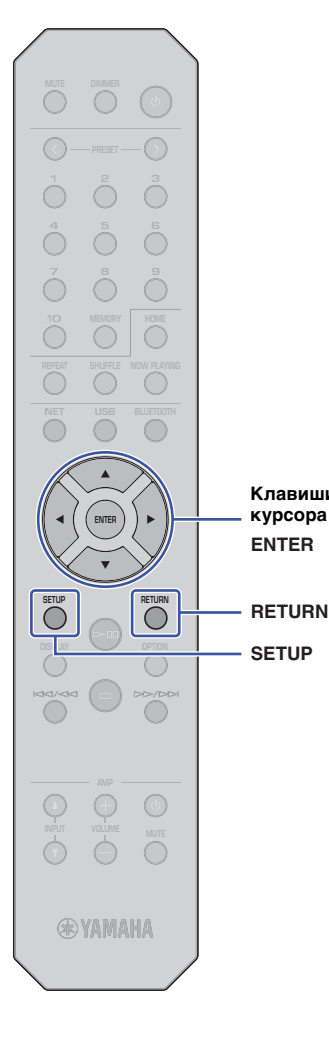

**SETUP**

**ENTER Клавиши курсора**

# <span id="page-15-1"></span><span id="page-15-0"></span>**Подключение к сети другим способом**

Аппарат можно подключить к беспроводной сети без использования приложения MusicCast CONTROLLER.

Выберите способ подключения, подходящий для вашей среды.

- Настройка совместного использования устройства iOS ([стр. 16](#page-15-2))
- Использование кнопки WPS на маршрутизаторе [\(стр. 18\)](#page-17-0)
- Ручная настройка [\(стр. 19\)](#page-18-0)

# <span id="page-15-2"></span>**Настройка совместного использования устройства iOS**

Беспроводное подключение можно легко настроить, применив настройки подключения устройства iOS (iPhone) на аппарате.

Прежде чем продолжить, подтвердите подключение устройства iOS к маршрутизатору беспроводной локальной сети (точке доступа).

### **ПРИМЕЧАНИЕ**

- При выполнении следующей процедуры инициализируются все сетевые параметры.
- Данная конфигурация не работает, если методом шифрования беспроводного маршрутизатора (точки доступа) является WEP. В этом случае используйте другой способ подключения.

# **1 Нажмите кнопку SETUP.**

**2 С помощью клавиш курсора (/) выберите значение "Network" и нажмите ENTER.**

#### **ПРИМЕЧАНИЕ**

• Для возврата к предыдущему экрану нажмите кнопку RETURN.

- **3 С помощью клавиш курсора (/) выберите значение "Connection" и нажмите ENTER.**
- **4 С помощью клавиш курсора (/) выберите значение "Wireless" и нажмите ENTER.**

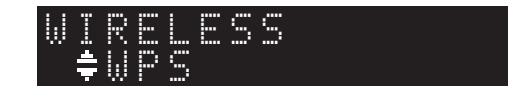

**5** С помощью клавиш курсора (▲/▼) выберите **значение "Share Setting" и нажмите ENTER.**

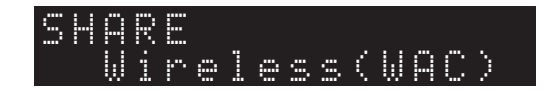

# **6 Нажмите ENTER.**

Начнется процесс подключения. На дисплее появится сообщение "Connecting".

# **ПРИМЕЧАНИЕ**

• Если аппарат подключен к сети с помощью кабеля, на дисплее появится сообщение "LAN CBL Pls disconnect". Отсоедините сетевой кабель от аппарата и нажмите ENTER.

# **7 На экране Wi-Fi устройства iOS выберите данный аппарат в качестве колонки AirPlay.**

Пример (iOS 10)

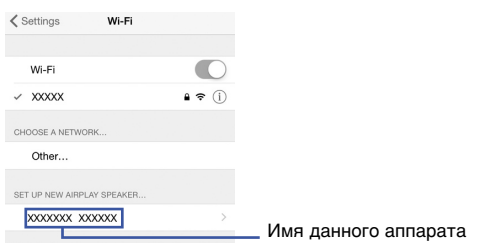

# **8 Убедитесь, что в поле "Network" указана ваша предпочтительная сеть, и нажмите "Next".**

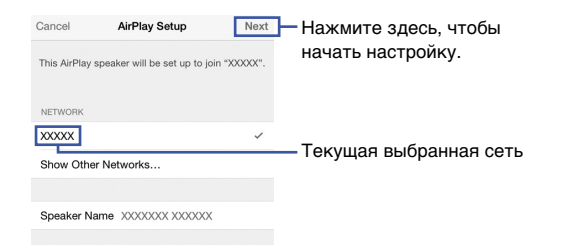

После завершения настройки аппарат автоматически подключается к выбранной сети (точке доступа).

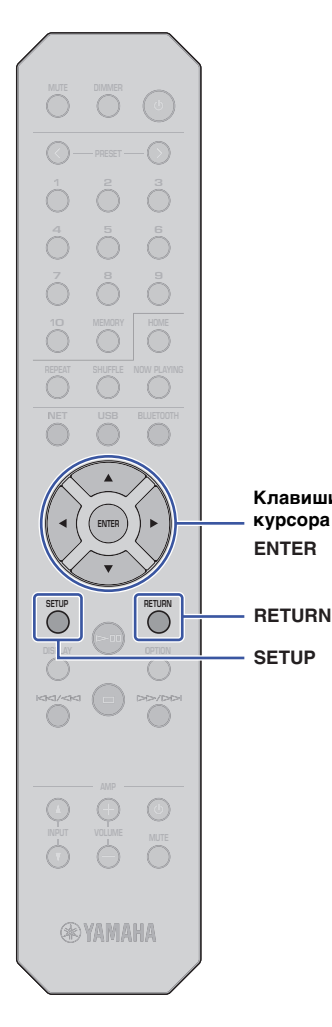

**SETUP**

**ENTER Клавиши курсора**

# <span id="page-17-0"></span>**Использование кнопки WPS на маршрутизаторе**

Можно использовать кнопку WPS на маршрутизаторе беспроводной локальной сети (точке доступа), чтобы начать процесс настройки беспроводного подключения.

### **ПРИМЕЧАНИЕ**

• Данная конфигурация не работает, если методом шифрования маршрутизатора беспроводной локальной сети (точки доступа) является WEP или WPA2-TKIP. В этом случае используйте другой способ подключения.

# **1 Нажмите кнопку SETUP.**

**2 С помощью клавиш курсора (/) выберите значение "Network" и нажмите ENTER.**

### **ПРИМЕЧАНИЕ**

- Для возврата к предыдущему экрану нажмите кнопку RETURN.
- **3** С помощью клавиш курсора (▲/▼) выберите **значение "Connection" и нажмите ENTER.**
- **4 С помощью клавиш курсора (/) выберите значение "Wireless" и нажмите ENTER.**

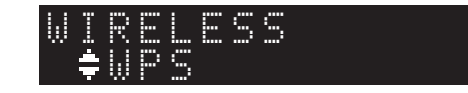

**5 С помощью клавиш курсора (/) выберите значение "WPS" и нажмите ENTER.**

# **6 Нажмите ENTER.**

Начнется процесс подключения. На дисплее появится сообщение "Connecting".

# **7 Нажмите кнопку WPS на маршрутизаторе беспроводной локальной сети (точке доступа).**

После завершения процесса подключения на дисплее появится надпись "Completed".

Если появится надпись "Not connected", повторите процесс с шага 1 или попробуйте другой способ подключения.

# **8 Нажмите кнопку SETUP, чтобы завершить настройку.**

#### **Информация о WPS**

WPS (Wi-Fi Protected Setup) – это стандарт сетевой безопасности, созданный Wi-Fi Alliance. WPS позволяет домашним пользователям легко настраивать беспроводную сеть.

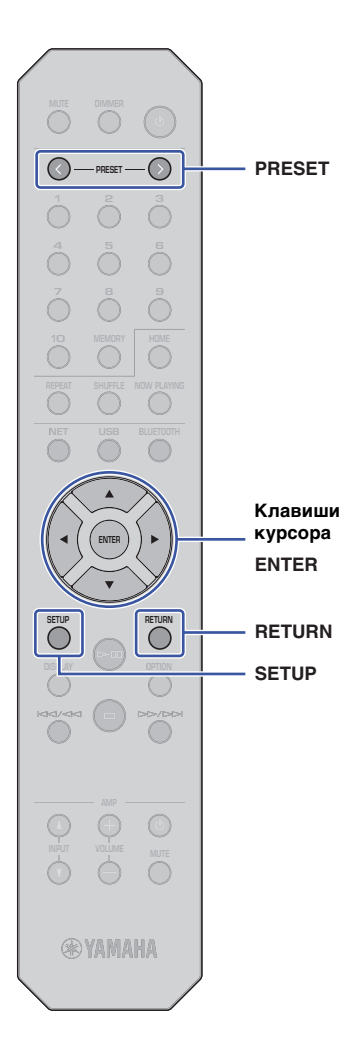

# <span id="page-18-0"></span>**Ручная настройка**

Вы можете подключить данный аппарат к беспроводной сети вручную. Перед выполнением следующей процедуры проверьте метод шифрования и ключ безопасности для маршрутизатора беспроводной локальной сети (точки доступа).

- **1 Нажмите кнопку SETUP.**
- **2 С помощью клавиш курсора (/) выберите значение "Network" и нажмите ENTER.**

### **ПРИМЕЧАНИЕ**

• Для возврата к предыдущему экрану нажмите кнопку RETURN.

- **3 С помощью клавиш курсора (/) выберите значение "Connection" и нажмите ENTER.**
- **4 С помощью клавиш курсора (/) выберите значение "Wireless" и нажмите ENTER.**
- **5 С помощью клавиш курсора (/) выберите значение "ManualSetting" и нажмите ENTER.**

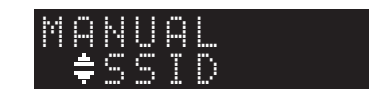

**6** С помощью клавиш курсора (▲/▼) выберите **значение "SSID" и нажмите ENTER.**

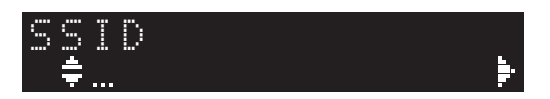

**7 С помощью клавиш курсора введите идентификатор SSID для маршрутизатора беспроводной локальной сети (точки доступа) и нажмите ENTER.**

С помощью клавиш курсора (▲/▼) выберите символ. С помощью клавиш курсора ( $\blacktriangleleft/\blacktriangleright$ ) переместите расположение редактирования.

Можно добавить или удалить символ с помощью кнопок PRESET > (добавить) и PRESET < (удалить).

**8** С помощью клавиш курсора (▲/▼) выберите **значение "Security" и нажмите ENTER.**

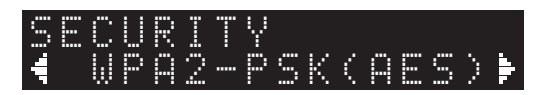

**9 С помощью клавиш курсора (/) выберите желаемый метод шифрования и нажмите ENTER.**

#### **Настройки**

None, WEP, WPA2-PSK (AES), Mixed Mode

# **ПРИМЕЧАНИЕ**

• Если выбрано значение "None", подключение может быть не полностью безопасным, потому что шифрование соединения не выполняется.

**10 С помощью клавиш курсора (/) выберите значение "Security Key" и нажмите ENTER.**

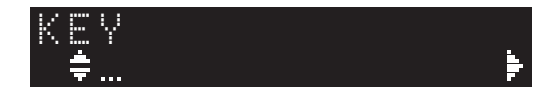

**11 С помощью клавиш курсора введите ключ безопасности для маршрутизатора беспроводной локальной сети (точки доступа) и нажмите ENTER.**

Если в шаге 9 выбрано значение "WEP", введите строку из 5 или 13 символов либо 10 или 26 шестнадцатиричных цифр.

Если выбрано значение "WPA2-PSK (AES)" или "Mixed Mode" введите строку из 8 до 63 символов либо 64 шестнадцатиричные цифры.

С помощью клавиш курсора (▲/▼) выберите символ. С помощью клавиш курсора (/) переместите расположение редактирования.

Можно добавить или удалить символ с помощью кнопок PRESET > (добавить) и PRESET < (удалить).

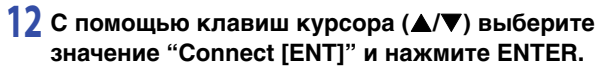

Начнется процесс подключения.

Если появится надпись "Not connected", проверьте идентификатор SSID и ключ безопасности для беспроводного маршрутизатора (точки доступа) и повторите данную процедуру с шага 6.

# **13 Нажмите кнопку SETUP, чтобы завершить настройку.**

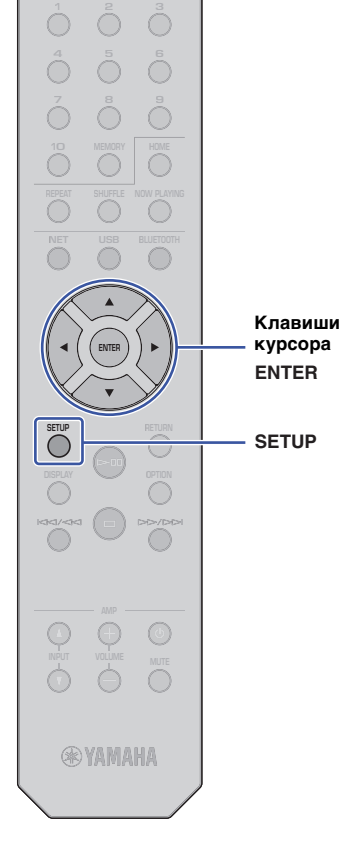

 $\bigcap$ 

**8 9 456**

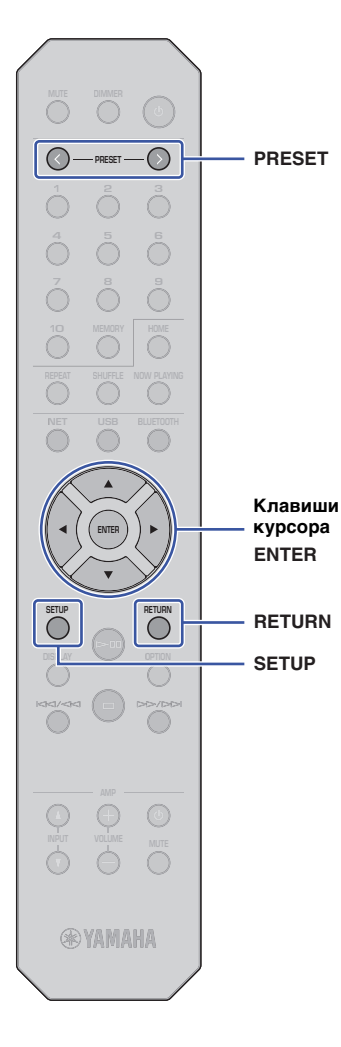

# <span id="page-20-1"></span><span id="page-20-0"></span>**Подключение мобильного устройства к аппарату напрямую (Wireless Direct)**

Соединение Wireless Direct позволяет использовать данный аппарат в качестве точки доступа к беспроводной сети, к которой можно напрямую подключить ваши мобильные устройства.

#### **ПРИМЕЧАНИЕ**

- Соединение Wireless Direct поддерживает следующие функции.
- Управление аппаратом через приложение MusicCast CONTROLLER, установленное на вашем мобильном устройстве
- Воспроизведение музыкальных файлов с помощью AirPlay
- Воспроизведение музыкальных файлов, хранящихся на устройствах Android, с помощью приложения MusicCast CONTROLLER

# **1 Нажмите кнопку SETUP.**

**2 С помощью клавиш курсора (/) выберите значение "Network" и нажмите ENTER.**

### **ПРИМЕЧАНИЕ**

• Для возврата к предыдущему экрану нажмите кнопку RETURN.

**3** С помощью клавиш курсора (▲/▼) выберите **значение "Connection" и нажмите ENTER.**

**4 С помощью клавиш курсора (/) выберите значение "W.Direct" и нажмите ENTER.**

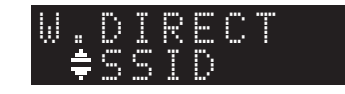

**5 Нажмите ENTER, чтобы посмотреть идентификатор SSID для данного аппарата, а затем нажмите кнопку RETURN.**

Идентификатор SSID потребуется вам в шаге 11 для настройки параметров Wi-Fi для вашего мобильного устройства.

**6 С помощью клавиш курсора (/) выберите значение "Security" и нажмите ENTER.**

**7 С помощью клавиш курсора (/) выберите желаемый метод шифрования и нажмите кнопку RETURN.**

#### **Настройки**

None, WPA2-PSK (AES)

# **ПРИМЕЧАНИЕ**

• Если выбрано значение "None", подключение может быть не полностью безопасным, потому что шифрование соединения не выполняется.

# **8 С помощью клавиш курсора (/) выберите значение "Security Key" и нажмите ENTER.**

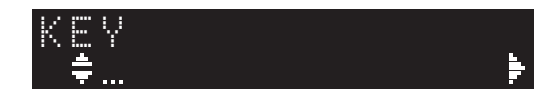

# **ПРИМЕЧАНИЕ**

• Если в шаге 7 выбрано значение "None", настройка ключа безопасности будет недоступна. Перейдите к шагу 10.

# **9 С помощью клавиш курсора введите ключ безопасности и нажмите кнопку ENTER.**

Введите строку из 8 до 63 символов либо 64 шестнадцатиричные цифры.

С помощью клавиш курсора (▲/▼) выберите символ. С помощью клавиш курсора ( $\blacktriangleleft/\blacktriangleright$ ) переместите расположение редактирования.

Можно добавить или удалить символ с помощью кнопок PRESET > (добавить) и PRESET < (удалить).

Ключ безопасности потребуется вам в шаге 11 для настройки параметров Wi-Fi для вашего мобильного устройства.

**10 С помощью клавиш курсора (/) выберите значение "Connect [ENT]" и нажмите ENTER.**

**NET CREATER 456 8 9 ENTER RETURN SETUP DISPLAY**  $\bigcap$ **®YAMAHA** 

**SETUP**

**ENTER Клавиши курсора**

# **11 Настройте параметры Wi-Fi для вашего мобильного устройства.**

Подробнее смотрите в инструкции по эксплуатации мобильного устройства.

- a Включите функцию Wi-Fi на мобильном устройстве.
- b Выберите идентификатор SSID аппарата (который вы смотрели в шаге 5) из списка имеющихся точек доступа.
- c Если запрашивается пароль, введите ключ безопасности, заданный в шаге 9.

Если появится надпись "Not connected", возможно, введен неверный ключ безопасности. Настройте функцию Wi-Fi на мобильном устройстве еще раз.

### **12 Нажмите кнопку SETUP, чтобы завершить настройку.**

# <span id="page-21-0"></span>**Проверка состояния сетевого подключения**

Выполните следующую процедуру, чтобы проверить, что аппарат подключен к сети (если он не подключен с помощью соединения Wireless Direct).

- **1 Нажмите кнопку SETUP.**
- **2 С помощью клавиш курсора (/) выберите значение "Network" и нажмите ENTER.**

# **ПРИМЕЧАНИЕ**

- Для возврата к предыдущему экрану нажмите кнопку RETURN.
- **3** С помощью клавиш курсора (▲/▼) выберите **значение "Information" и нажмите ENTER.**
- **4 С помощью клавиш курсора (/) выберите значение "STATUS".**

 ¡Connect STATUS

Если появится надпись "Connect", то аппарат уже подключен к сети. Если появится надпись "Disconnect", установите подключение повторно.

**5 Нажмите кнопку SETUP, чтобы завершить настройку.**

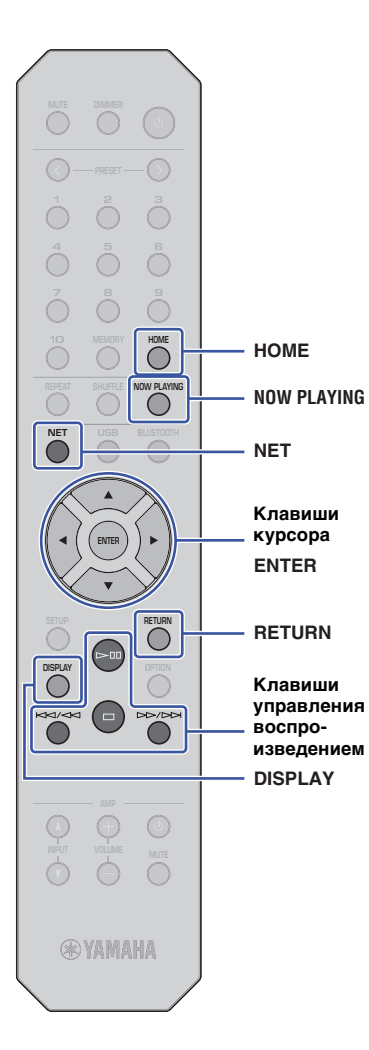

# <span id="page-22-0"></span>**ВОСПРОИЗВЕДЕНИЕ АУДИО**

# <span id="page-22-3"></span><span id="page-22-1"></span>**Прослушивание Интернет-радио**

Данный аппарат позволяет прослушивать Интернетрадиостанции.

# **ПРИМЕЧАНИЕ**

- Для использования этой функции аппарат должен быть подключен к Интернету. Вы можете проверить, правильно ли назначены аппарату сетевые параметры (такие как IP-адрес и т. п.), в пункте ["Network](#page-35-0)  [\(Сеть\)" \(стр. 36\)](#page-35-0) меню Setup.
- Некоторые Интернет-радиостанции могут быть недоступны постоянно или в определенные часы.
- Данная функция использует службу "airable.Radio". Эта служба предоставляется компанией Tune In GmbH.
- Данная служба может быть отключена без уведомления.

# <span id="page-22-2"></span>**Выбор Интернет-радиостанции**

Выполните описанные ниже действия, чтобы выбрать Интернет-радиостанцию и начать потоковую передачу.

**1 Нажмите кнопку NET, чтобы выбрать "NetRadio" в качестве источника.**

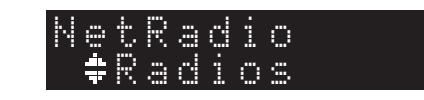

**2 С помощью клавиш курсора выберите контент и нажмите ENTER.**

После выбора Интернет-радиостанции начнется воспроизведение контента и на дисплее появится информация.

Используйте следующие клавиши пульта ДУ для управления службой потоковой передачи Интернет-радио.

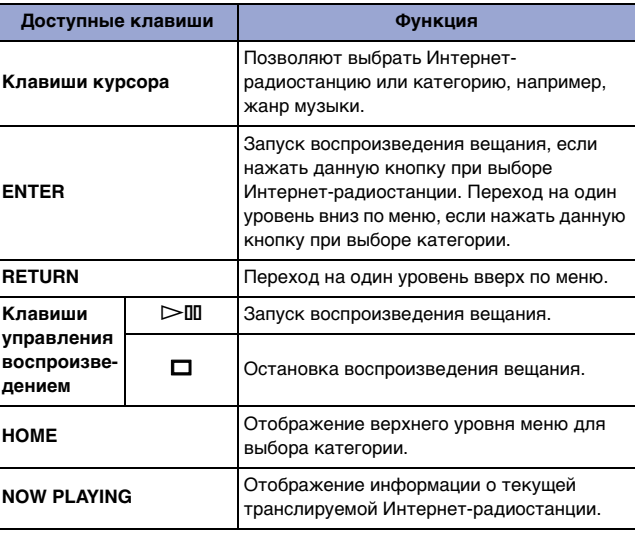

# **ПРИМЕЧАНИЕ**

- Текущую радиостанцию можно сохранить в качестве предустановки [\(стр. 32](#page-31-2)).
- Нажимайте кнопку DISPLAY несколько раз для переключения типа отображаемой информации [\(стр. 32](#page-31-1)).
- В зависимости от радиостанции некоторая информация может быть недоступна.
- Знак подчеркивания (\_) будет отображаться вместо символов, которые не поддерживаются данным аппаратом.

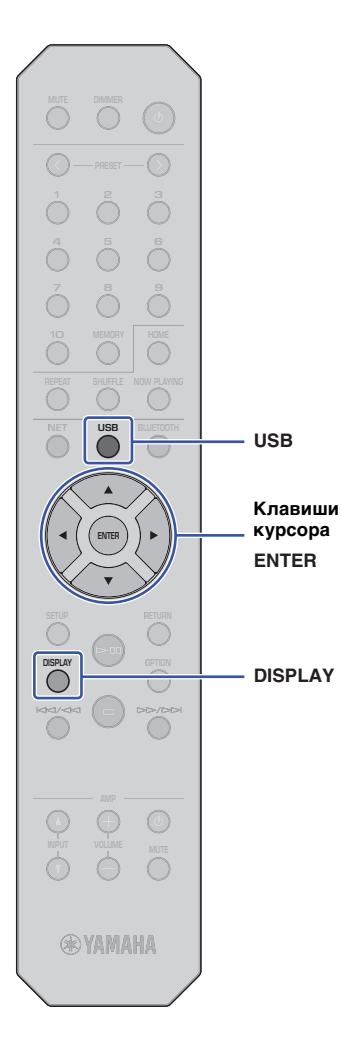

# <span id="page-23-3"></span><span id="page-23-0"></span>**Воспроизведение музыкальных файлов, хранящихся на устройстве USB**

С помощью данного аппарата можно воспроизводить музыкальные файлы с устройства USB.

#### **ПРИМЕЧАНИЕ**

• Подробнее о поддерживаемых запоминающих устройствах USB см. в разделе ["Поддерживаемые устройства и форматы файлов"](#page-45-1) [\(стр. 46\)](#page-45-1).

# <span id="page-23-4"></span><span id="page-23-1"></span>**Подключение запоминающего устройства USB**

**1 Подключите запоминающее устройство USB к гнезду USB.**

Данный аппарат (передняя панель)

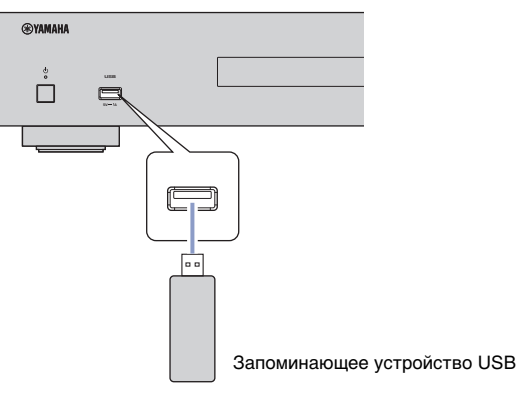

#### **ПРИМЕЧАНИЕ**

- Если запоминающее устройство USB содержит много файлов, их загрузка может занять некоторое время. В этом случае на дисплее появится надпись "Loading…".
- Остановите воспроизведение с запоминающего устройства USB перед его отключением от разъема USB.
- Подключите запоминающее устройство USB напрямую к гнезду USB на аппарате. Не используйте удлинители.
- Не подключайте ПК к гнезду USB.

# <span id="page-23-2"></span>**Воспроизведение песен с запоминающего устройства USB**

Выполните описанные ниже действия, чтобы выбрать для воспроизведения песню с запоминающего устройства USB.

### **ПРИМЕЧАНИЕ**

- Знак подчеркивания (\_) будет отображаться вместо символов, которые не поддерживаются данным аппаратом.
- **1 Нажмите кнопку USB, чтобы выбрать "USB" в качестве источника.**

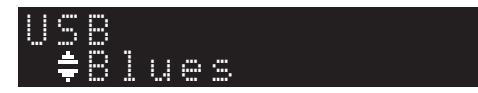

## **2 С помощью клавиш курсора выберите контент и нажмите ENTER.**

Начнется воспроизведение композиции. Соответствующая информация появится на дисплее.

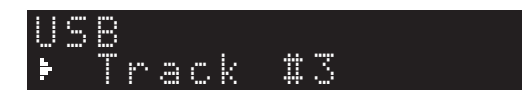

#### **ПРИМЕЧАНИЕ**

- Невозможно выбирать файлы в формате, который не поддерживается аппаратом.
- Нажимайте кнопку DISPLAY несколько раз для переключения типа отображаемой информации ([стр. 32](#page-31-1)).
- Текущую воспроизводимую песню можно сохранить в качестве предустановки [\(стр. 32\)](#page-31-2).

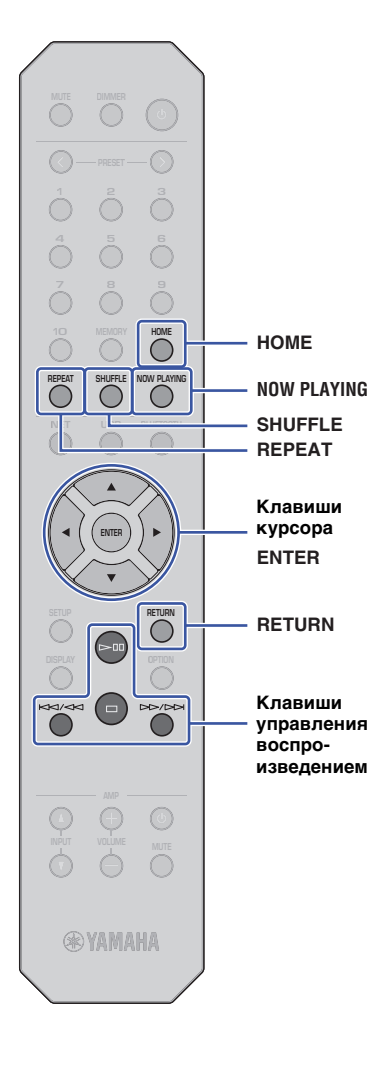

Используйте следующие клавиши пульта ДУ для перемещения по меню и управления функциями перемещения.

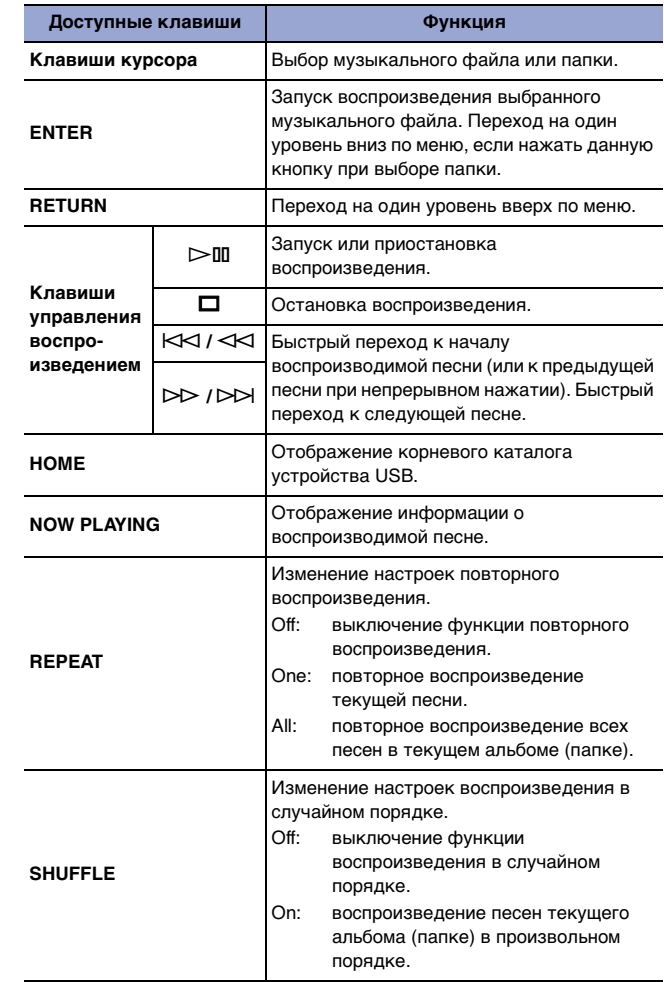

# <span id="page-25-0"></span>**Воспроизведение музыкальных файлов, хранящихся на медиа-сервере (ПК/NAS)**

С помощью аппарата можно воспроизводить музыкальные файлы, хранящиеся на компьютере или DLNA-совместимом устройстве Network Attached Storage (NAS).

#### **ПРИМЕЧАНИЕ**

- Для использования этой функции данный аппарат и ПК должны быть подключены к одному и тому же маршрутизатору. Вы можете проверить, правильно ли назначены аппарату сетевые параметры (такие как IP-адрес и т. п.), в поле "IP" для пункта "Information" в разделе "Network" меню Setup ([стр. 36](#page-35-0)).
- Звук может прерываться при использовании беспроводного сетевого подключения. В этом случае используйте проводное сетевое подключение.
- Подробнее о форматах файлов, которые могут воспроизводиться на аппарате, см .в разделе ["Поддерживаемые устройства и форматы файлов" \(стр. 46\)](#page-45-1). Ознакомьтесь также с техническими характеристиками устройства NAS.

# <span id="page-25-2"></span><span id="page-25-1"></span>**Настройка совместного использования носителей**

Для воспроизведения с помощью аппарата музыки, хранящейся на ПК (или устройстве NAS), необходимо включить функцию совместного использования носителей между данным аппаратом и другими устройствами.

# **Для ПК с проигрывателем Windows Media Player**

Процедура настройки может отличаться в зависимости от ПК и версии Windows Media Player. В приведенной ниже инструкции в качестве примера используется Windows Media Player 12.

- **1 Запустите Windows Media Player 12 на своем ПК.**
- **2 Выберите "Stream", затем "Turn on media streaming".**
- **3 Нажмите "Turn on media streaming".**
- **4 Выберите значение "Allowed" из раскрывающегося списка рядом с названием модели аппарата.**
- **5 Для выхода нажмите "OK".**

#### **ПРИМЕЧАНИЕ**

• Более подробные сведения о настройках совместного использования носителей см. в справке по Windows Media Player.

# **Для ПК или NAS с программным обеспечением для сервера DLNA, отличным от Windows Media Player**

Настройте параметры совместного использования носителей в соответствии с инструкциями по эксплуатации устройства или ПО.

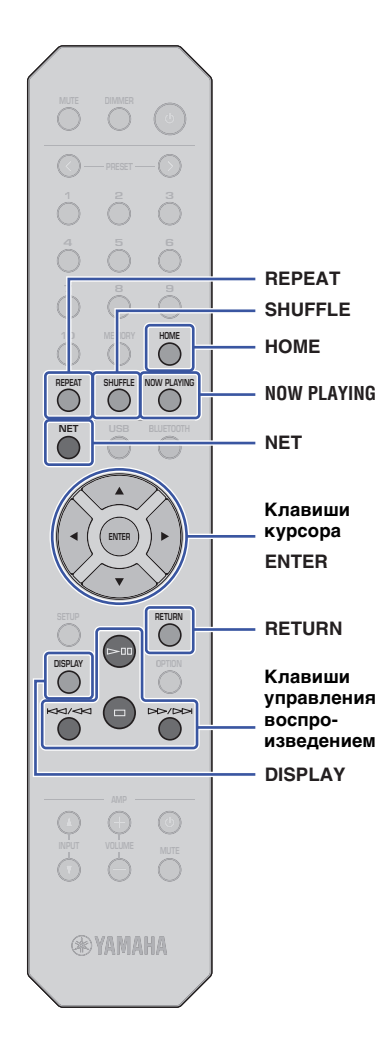

# <span id="page-26-1"></span><span id="page-26-0"></span>**Выбор и воспроизведение музыки на ПК (или сервере)**

Выполните описанные ниже действия, чтобы выбрать для воспроизведения песню с ПК (или сервера).

#### **ПРИМЕЧАНИЕ**

• Знак подчеркивания (\_) будет отображаться вместо символов, которые не поддерживаются данным аппаратом.

**1 Нажмите кнопку NET несколько раз, чтобы выбрать "Server" в качестве источника.**

"#NAS A SERVER

- **2 С помощью клавиш курсора выберите ПК (или сервер) и нажмите ENTER.**
- **3 С помощью клавиш курсора выберите контент и нажмите ENTER.**

Начнется воспроизведение композиции. Соответствующая информация появится на дисплее.

#### **ПРИМЕЧАНИЕ**

- При воспроизведении музыкального файла, хранящегося на ПК, информация о песне появится на мониторе ПК.
- Текущую воспроизводимую песню можно сохранить в качестве предустановки ([стр. 32](#page-31-2)).
- Нажимайте кнопку DISPLAY несколько раз для переключения типа отображаемой информации [\(стр. 32\)](#page-31-1).
- Невозможно выбирать файлы в формате, который не поддерживается аппаратом.
- При наличии нескольких невоспроизводимых файлов подряд (включая изображения или скрытые файлы) воспроизведение останавливается автоматически.

Используйте следующие клавиши пульта ДУ для управления воспроизведением и другими функциями перемещения.

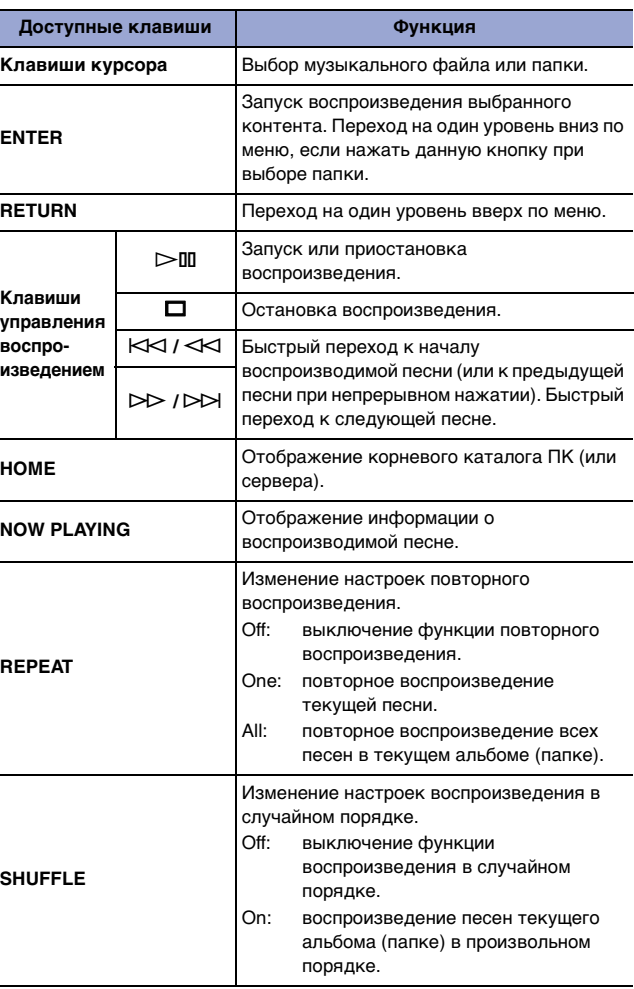

### **ПРИМЕЧАНИЕ**

• Также можно использовать DLNA-совместимый контроллер цифровых носителей (Digital Media Controller (DMC)) для управления воспроизведением. Подробнее см. в главе ["DMC Control \(Управление](#page-36-0)  [DMC\)" \(стр. 37\)](#page-36-0) в разделе "Настройка".

# <span id="page-27-2"></span><span id="page-27-0"></span>**Прослушивание музыки с помощью AirPlay**

Можно использовать функцию AirPlay для воспроизведения музыкальных файлов iTunes или iPhone через сеть.

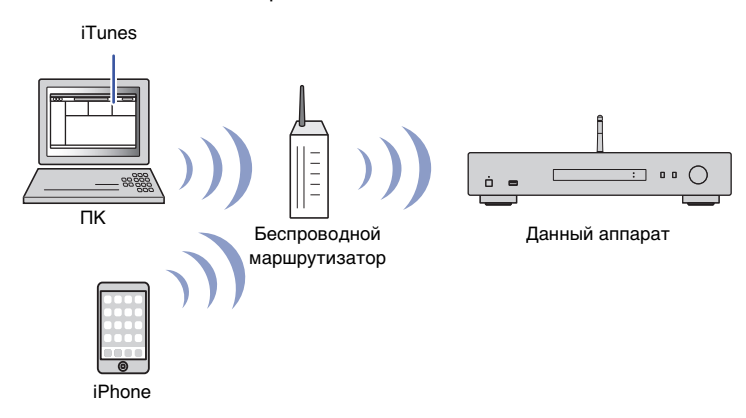

#### **ПРИМЕЧАНИЕ**

- Для использования этой функции данный аппарат, ПК и iPhone должны быть подключены к одному и тому же маршрутизатору ([стр. 14](#page-13-3)). Вы можете проверить, правильно ли назначены аппарату сетевые параметры (такие как IP-адрес и т. п.), в пункте ["Network](#page-35-0)  [\(Сеть\)" \(стр. 36\)](#page-35-0) меню Setup.
- Если iPhone не распознает аппарат, проверьте сетевую среду (например, маршрутизатор) ([стр. 14\)](#page-13-3).
- Информацию о поддерживаемых iPhone см. в разделе ["Поддерживаемые устройства и](#page-45-1)  [форматы файлов" \(стр. 46\)](#page-45-1).

# <span id="page-27-1"></span>**Воспроизведение песни с iTunes/iPhone**

Для воспроизведения на аппарате музыки с iTunes или iPhone выполните следующие действия.

#### **1 Запустите iTunes или откройте экран воспроизведения музыки на iPhone.**

Если iTunes или iPhone распознает аппарат, появится значок AirPlay.

iOS 10 (пример отображения) iTunes (пример отображения)

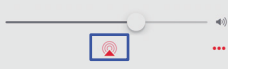

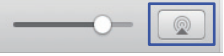

#### **ПРИМЕЧАНИЕ**

• Если значок не появляется, проверьте правильность подключения ПК или iPhone к маршрутизатору.

#### **2 В iTunes или iPhone выберите значок AirPlay и укажите "NP-S303 XXXXXX" (сетевое имя аппарата) в качестве устройства для вывода звука.**

#### **ПРИМЕЧАНИЕ**

• Можно изменить сетевое имя аппарата с помощью параметра "Network Name" в разделе "Network" в меню Setup ([стр. 37](#page-36-1)).

#### **3 Выберите песню в iTunes или iPhone, чтобы начать воспроизведение.**

Аппарат автоматически выбирает "AirPlay" в качестве источника и начинает воспроизведение.

Информация о воспроизведении отображается на дисплее.

#### **ПРИМЕЧАНИЕ**

- Нажимайте кнопку DISPLAY несколько раз для переключения типа отображаемой информации [\(стр. 32\)](#page-31-1).
- Если для параметра ["Standby \(Network Standby\) \(Режим ожидания \(Сеть режим](#page-36-2)  [ожидания\)\)" \(стр. 37\)](#page-36-2) в меню Setup установлено значение "On" или "Auto", аппарат автоматически включится, когда начнется воспроизведение на iTunes или iPhone.
- Знак подчеркивания (\_) будет отображаться вместо символов, которые не поддерживаются данным аппаратом.

 $\begin{array}{ccc}\n\bullet & \bullet & \bullet & \bullet \\
\bullet & \bullet & \bullet & \bullet \\
\bullet & \bullet & \bullet & \bullet \\
\bullet & \bullet & \bullet & \bullet \\
\bullet & \bullet & \bullet & \bullet \\
\bullet & \bullet & \bullet & \bullet \\
\bullet & \bullet & \bullet & \bullet \\
\bullet & \bullet & \bullet & \bullet \\
\bullet & \bullet & \bullet & \bullet \\
\bullet & \bullet & \bullet & \bullet \\
\bullet & \bullet & \bullet & \bullet \\
\bullet & \bullet & \bullet & \bullet \\
\bullet & \bullet & \bullet & \bullet & \bullet \\
\bullet & \bullet & \bullet & \bullet & \bullet \\
\bullet & \bullet & \bullet & \bullet & \bullet \\
\bullet & \bullet & \bullet & \bullet & \bullet \\
\bullet & \bullet & \bullet$ **456 8 9**  $\bigcirc$ **REPEAT** SHUFFLE **REPEAT NET USB BLUETOOTH**  $\cup$ ∩  $\bigcap$  $\overline{\bigcirc}$ **Клавиши**   $\begin{picture}(20,20) \put(0,0){\line(1,0){10}} \put(15,0){\line(1,0){10}} \put(15,0){\line(1,0){10}} \put(15,0){\line(1,0){10}} \put(15,0){\line(1,0){10}} \put(15,0){\line(1,0){10}} \put(15,0){\line(1,0){10}} \put(15,0){\line(1,0){10}} \put(15,0){\line(1,0){10}} \put(15,0){\line(1,0){10}} \put(15,0){\line(1,0){10}} \put(15,0){\line(1$ **изведением** $\odot$ O ⊙ **®YAMAHA** 

**управления воспро-**

Используйте следующие клавиши пульта ДУ для перемещения по меню и управления функциями перемещения.

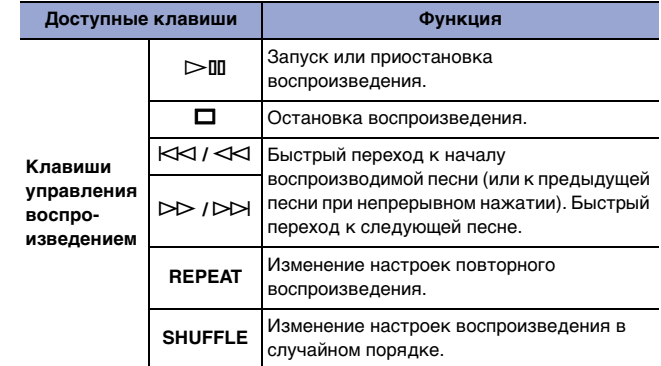

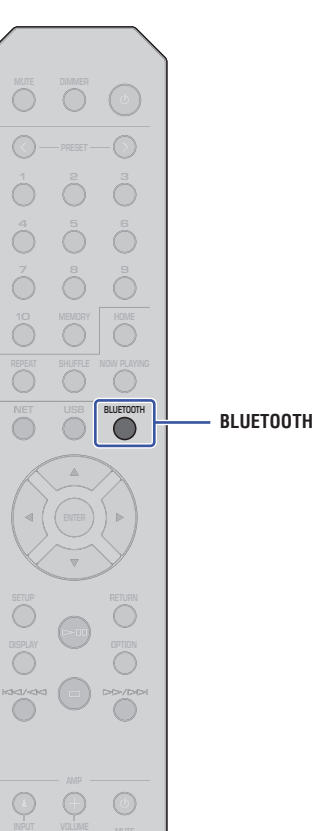

**@YAMAHA** 

<span id="page-29-3"></span><span id="page-29-0"></span>**Прослушивание музыки с помощью** *Bluetooth*

# <span id="page-29-2"></span><span id="page-29-1"></span>**Воспроизведение аудиофайлов с устройств** *Bluetooth* **на аппарате**

С помощью данного аппарата можно воспроизводить музыкальные файлы с устройства Bluetooth (например со смартфона).

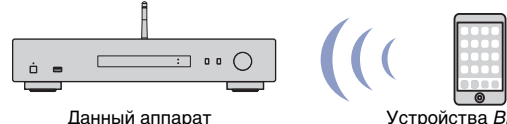

Устройства Bluetooth (например смартфон)

#### **ПРИМЕЧАНИЕ**

- Для использования функции Bluetooth установите для параметра ["Bluetooth" \(стр. 38\)](#page-37-0) в меню Setup значение "On".
- При использовании функции Bluetooth поднимите антенну беспроводной связи на задней панели ([стр. 12](#page-11-4)).
- Информацию о поддерживаемых устройствах Bluetooth см. в разделе ["Поддерживаемые устройства и форматы файлов" \(стр. 46\).](#page-45-1)
- **1 Нажмите кнопку BLUETOOTH, чтобы выбрать "Bluetooth" в качестве источника.**
- **2 На устройстве** *Bluetooth* **включите функцию**  *Bluetooth***.**
- **3 На устройстве** *Bluetooth* **выберите аппарат "NP-S303 XXXXXX Bluetooth" из списка доступных устройств.**

На дисплее появится надпись "Connected" и загорится индикатор BLUETOOTH, когда аппарат установит соединение с устройством Bluetooth.

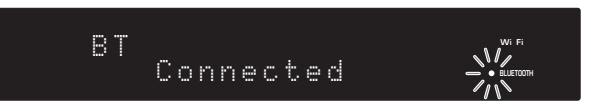

# **ПРИМЕЧАНИЕ**

- Если запрашивается пароль, введите "0000".
- Исходное сетевое имя аппарата "NP-S303 XXXXXX".
- Можно изменить сетевое имя аппарата с помощью параметра "Network Name" в разделе "Network" в меню Setup [\(стр. 37](#page-36-1)).
- Если аппарат зарегистрирован как устройство MusicCast, название комнаты появится в списке доступных устройств.

#### **4 На устройстве** *Bluetooth* **выберите песню и включите воспроизведение.**

# **ПРИМЕЧАНИЕ**

- Если аппарат обнаружит устройство Bluetooth, которое было ранее подключено, он автоматически подключится к устройству Bluetooth после выполнения шага 1. Для установки еще одного соединения Bluetooth сначала необходимо разорвать текущее соединение Bluetooth.
- Чтобы разорвать соединение Bluetooth, выполните одно из следующих действий.
- Отключитесь от устройства Bluetooth.
- Выберите любое значение, отличное от "Bluetooth", в качестве источника для данного аппарата.
- Нажмите и удерживайте кнопку BLUETOOTH в течение трех секунд или более.

# <span id="page-30-0"></span>**Воспроизведение аудиосигнала с данного аппарата через** *Bluetooth***-совместимые колонки или наушники**

Можно прослушивать аудиофайлы (воспроизводимые на аппарате) через Bluetooth-совместимые колонки или наушники. Для этого используйте приложение MusicCast CONTROLLER (установленное на вашем мобильном устройстве), чтобы передать аудиосигнал на Bluetooth-совместимые колонки или наушники.

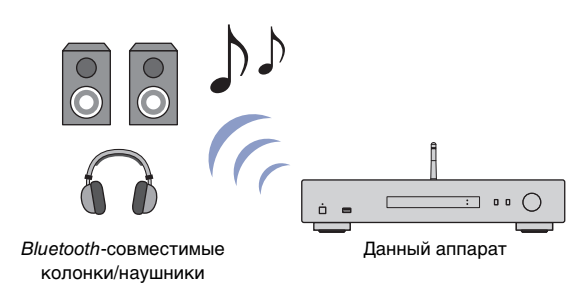

#### **ПРИМЕЧАНИЕ**

- Используйте Bluetooth-совместимые колонки или наушники, которые поддерживают профиль A2DP.
- Одновременное использование устройства Bluetooth (например смартфона) и колонок (или наушников) Bluetooth невозможно.
- Передача аудиосигнала AirPlay или DSD выполняться не будет.
- В документе используются примеры экранов приложения MuscCast CONTROLLER, отображаемые на iPhone.
- Обратитесь также к инструкции по эксплуатации вашего устройства Bluetooth.
- **1 Используйте приложение MusicCast CONTROLLER для подключения аппарата к сети и зарегистрируйте аппарат в сети MusicCast ([стр. 14\)](#page-13-2).**
- **2 Используйте приложение MusicCast CONTROLLER для воспроизведения песни (через любое устройство, отличное от устройства** *Bluetooth***).**
- **3 Установите сопряжение между** *Bluetooth***-совместимыми колонками (или наушниками) и аппаратом, чтобы установить соединение** *Bluetooth***.**

**4 Нажмите на экране воспроизведения приложения MusicCast CONTROLLER.**

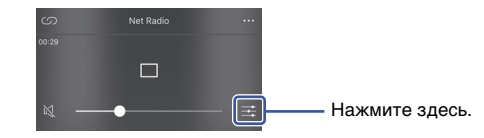

**5 Нажмите "Bluetooth Transmission".**

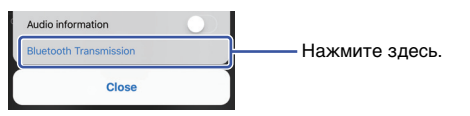

**6 Включите функцию** *Bluetooth* **Transmission, а затем выберите ваши** *Bluetooth***-совместимые колонки (или наушники) в качестве направления передачи.**

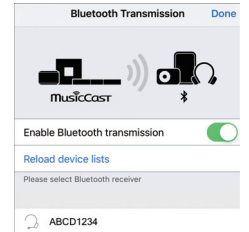

После установки соединения загорится индикатор Bluetooth и начнется воспроизведение аудиосигнала через Bluetooth-совместимые колонки (или наушники).

# **7 Закройте экран Setup.**

### **ПРИМЕЧАНИЕ**

- Для отключения Bluetooth-совместимых колонок (или наушников) выполните одно из следующих действий.
- Отключите Bluetooth-совместимые колонки или наушники.
- Отключите функцию Bluetooth Transmission приложения MusicCast CONTROLLER.
- Выберите "Bluetooth" в качестве источника для данного аппарата.

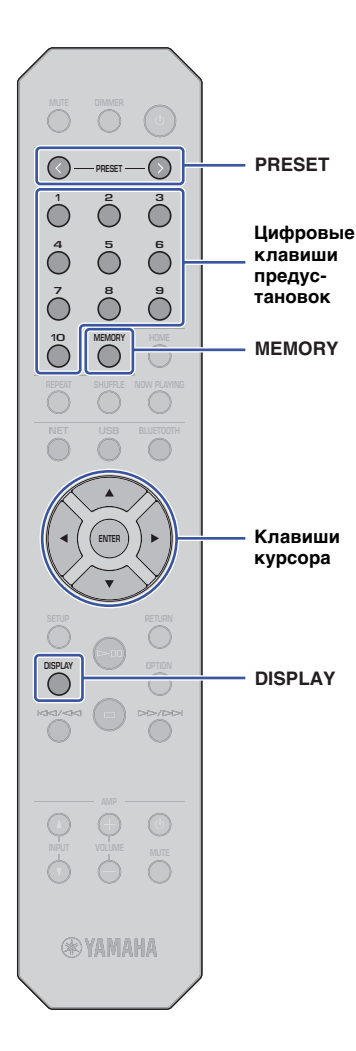

# <span id="page-31-4"></span><span id="page-31-0"></span>**Полезные функции**

# **PRESET Переключение информации на дисплее**

<span id="page-31-1"></span>Можно переключать информацию на дисплее, например данные о воспроизведении.

### **1 Нажмите кнопку DISPLAY.**

При каждом нажатии этой кнопки отображаемый элемент изменяется.

# Track INFO

Приблизительно через 3 секунды отображается информация, соответствующая отображаемому элементу.

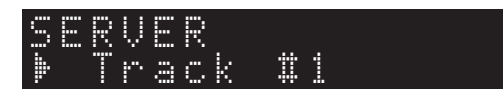

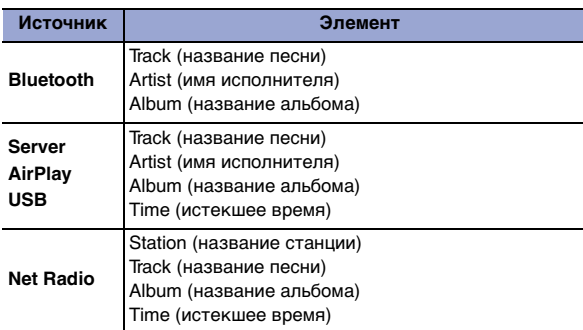

# <span id="page-31-5"></span><span id="page-31-2"></span>**Сохранение избранного содержимого (функция предустановки)**

Можно сохранить до 40 избранных элементов содержимого (песен, хранящихся на ПК или устройствах USB, и Интернетрадиостанций) в качестве предустановок и вызывать их напрямую с помощью номера предустановки.

### **ПРИМЕЧАНИЕ**

- Их можно также сохранить с помощью приложения MusicCast CONTROLLER [\(стр. 6\)](#page-5-1).
- Невозможно удалить сохраненные предустановки с данного аппарата. Используйте для этого приложение MusicCast CONTROLLER.

# <span id="page-31-3"></span>**Сохранение содержимого**

Можно выбрать желаемое содержимое и сохранить его под номером предустановки.

#### **1 Начните воспроизведение песни или Интернетрадиостанции, которую хотите сохранить.**

#### **ПРИМЕЧАНИЕ**

• Удерживая клавиши с номерами предустановок после шага 1, можно пропустить описанные ниже шаги и автоматически сохранить содержимое.

### **2 Нажмите и удерживайте кнопку MEMORY в течение 3 секунд.**

Чтобы назначить номер предустановки для содержимого, выберите номер предустановки с помощью кнопок PRESET  $\langle$  /  $\rangle$  или клавиш курсора ( $\langle \rangle$ ). Можно также напрямую ввести номер предустановки с помощью цифровых клавиш.

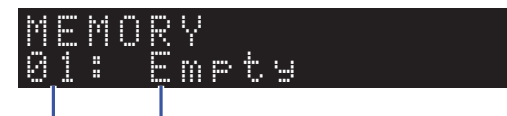

Номер предустановки Значение "Empty" (не используется) или название сохраненного содержимого

# **ПРИМЕЧАНИЕ**

• Для отмены операции сохранения нажмите кнопку RETURN.

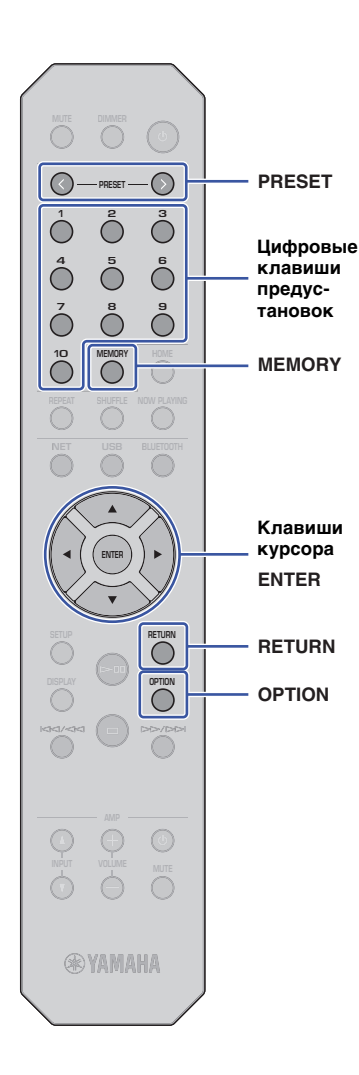

**3 Нажмите кнопку MEMORY, чтобы подтвердить сохранение.**

### <span id="page-32-1"></span>**Вызов предустановок**

Можно выбрать аудиофайл из списка сохраненных номеров предустановок.

Нажмите кнопки PRESET  $\langle$  /  $\rangle$  или клавиши с **номерами предустановок, чтобы выбрать содержимое для прослушивания.**

Через несколько секунд после выбора номера предустановки начнется воспроизведение.

#### **ПРИМЕЧАНИЕ**

- Предустановки с номерами 1-10 можно вызвать с помощью цифровых клавиш.
- При отсутствии сохраненных элементов появится надпись "No Presets".
- Выбранный предустановленный элемент не будет воспроизводиться в следующих случаях.
- Подключенное запоминающее устройство USB не содержит сохраненный аудиофайл.
- ПК, который содержит сохраненный элемент, выключен или не подключен к сети.
- Интернет-радиостанция (сохраненная в качестве предустановки) временно не транслируется или не обслуживается.
- Сохраненный элемент (файл) удален или перемещен в другое место.
- При сохранении музыкального файла, расположенного на запоминающем устройстве USB или ПК, аппарат запоминает относительное расположение музыкального файла в папке. Поэтому при добавлении музыкальных файлов в папку или их удалении из нее аппарат может некорректно выполнять вызов предустановленных музыкальных файлов. В таких случаях необходимо сохранить элемент повторно.
- Для отмены операции вызова нажмите кнопку RETURN.
- Даже если аппарат находится в режиме ожидания, при нажатии на клавишу с номером предустановки питание включится и произойдет вызов соответствующей предустановки.

# <span id="page-32-2"></span><span id="page-32-0"></span>**Отображение информации об аудиосигнале**

Можно просматривать информацию о сигнале из текущего воспроизводимого источника.

- **1 Нажмите кнопку OPTION.**
- **2 С помощью клавиш курсора (/) выберите значение "Signal Info." и нажмите ENTER.**

### **ПРИМЕЧАНИЕ**

- Чтобы вернуться к предыдущему экрану во время выполнения операций с меню, нажмите кнопку RETURN.
- **3 С помощью клавиш курсора (/) переключайте информацию об аудиосигнале на дисплее.**

**FORMAT** Формат аудиосигнала **SAMPLING** Количество выборок в секунду

**4 Нажмите кнопку OPTION, чтобы завершить настройку.**

# <span id="page-33-1"></span><span id="page-33-0"></span>**Включение и выключение автоматического воспроизведения**

Можно включить или отключить функцию автоматического воспроизведения, чтобы оно начиналось или не начиналось автоматически сразу после включения питания или изменения источника сигнала. (Данная функция эффективна только в случае, когда источником сигнала является "Server" или "USB".)

**1 Нажмите кнопку OPTION.**

**2 С помощью клавиш курсора (/) выберите значение "Auto Playback" и нажмите ENTER.**

# **ПРИМЕЧАНИЕ**

• Чтобы вернуться к предыдущему экрану во время выполнения операций с меню, нажмите кнопку RETURN.

**3 С помощью клавиш курсора (/) включайте или выключайте функцию автоматического воспроизведения.**

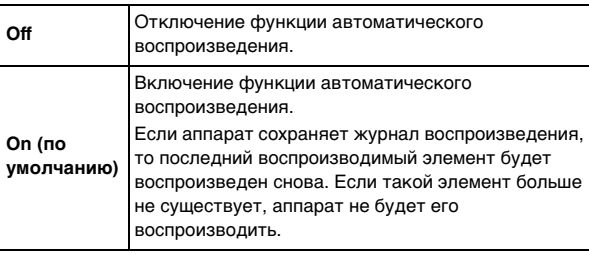

**4 Нажмите кнопку OPTION, чтобы завершить настройку.**

**OPTION RETURN**

**ENTER**

**Клавиши курсора**

**SETUP**

**ENTER**

**Клавиши курсора**

# <span id="page-34-0"></span>**Настройка**

# <span id="page-34-3"></span><span id="page-34-1"></span>**Элементы меню Setup Настройка различных функций (меню Setup)**

В данном разделе описывается настройка различных функций.

# **1 Нажмите кнопку SETUP.**

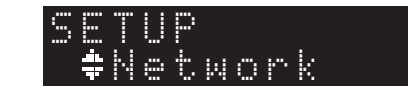

**2 С помощью клавиш курсора (/) выберите меню и нажмите ENTER.**

**3** С помощью клавиш курсора (▲/▼) выберите **пункт меню и нажмите ENTER.**

# **ПРИМЕЧАНИЕ**

- Чтобы вернуться к предыдущему экрану во время выполнения операций с меню, нажмите кнопку RETURN.
- **4 С помощью клавиш курсора (/) выберите значение и нажмите ENTER.**
- **5 Нажмите кнопку SETUP, чтобы завершить настройку.**

<span id="page-34-2"></span>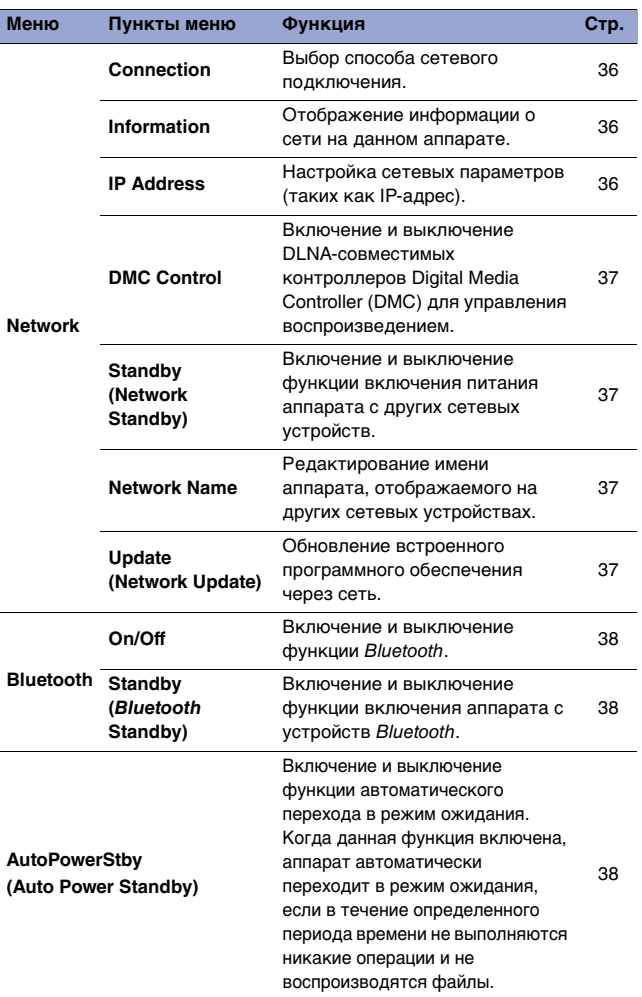

# <span id="page-35-0"></span>**Network (Сеть)**

Меню Network позволяет настраивать сетевые параметры.

#### <span id="page-35-1"></span>❑ **Connection (Подключение)**

Выбор способа сетевого подключения.

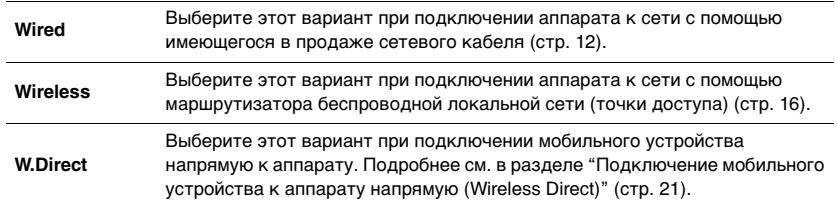

#### **ПРИМЕЧАНИЕ**

• При подключении других MusicCast-совместимых устройств в расширенном режиме появится надпись "Extend(1)" или "Extend(2)". Дополнительную информацию о расширенном режиме см. на [стр. 15.](#page-14-0)

#### <span id="page-35-2"></span>❑ **Information (Информация)**

Отображение информации о сети на данном аппарате.

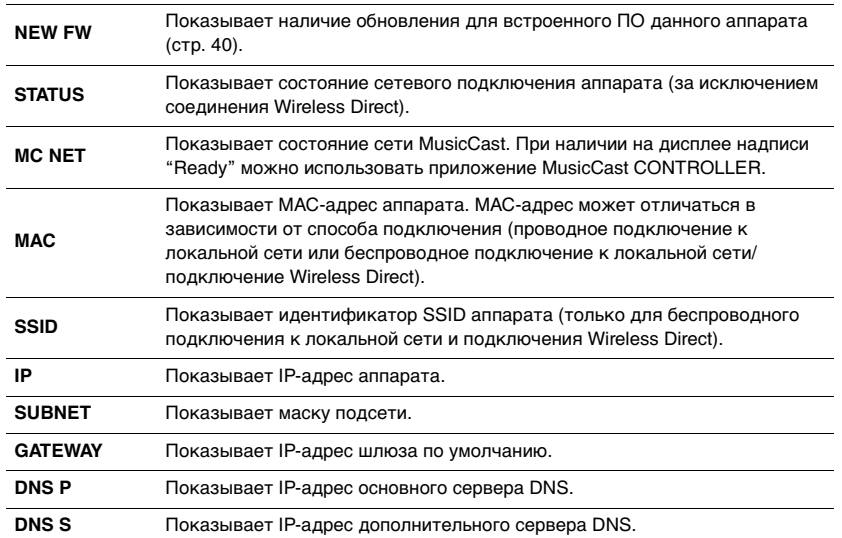

# <span id="page-35-5"></span><span id="page-35-3"></span>❑ **IP Address (IP-адрес)**

Настройка сетевых параметров (таких как IP-адрес).

#### **DHCP**

Данный параметр показывает, будет ли использоваться сервер DHCP.

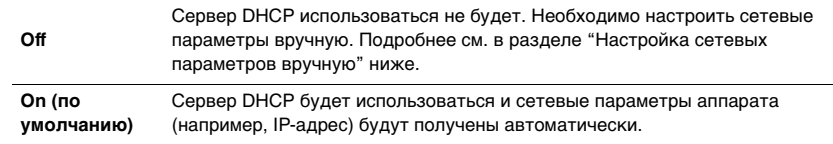

#### <span id="page-35-4"></span>**Настройка сетевых параметров вручную**

# **1 Выберите значение "DHCP".**

**2 С помощью клавиш курсора (/) выберите значение "Off", а с помощью клавиш курсора (/) выберите параметр для настройки.**

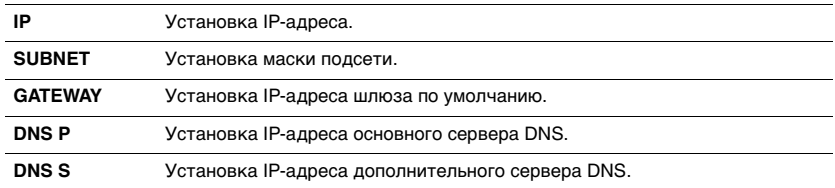

### **3 С помощью клавиш курсора (/) выберите расположение редактирования.**

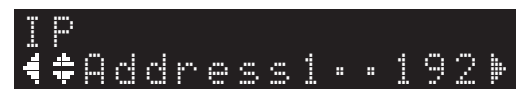

(Пример: настройка IP-адреса)

С помощью клавиш курсора ( $\blacktriangleleft$ ) выберите сегмент для редактирования.

- **4 С помощью клавиш курсора (/) измените значение.**
- **5 Нажмите кнопку SETUP, чтобы завершить настройку.**

# <span id="page-36-3"></span><span id="page-36-0"></span>❑ **DMC Control (Управление DMC)**

Включение и выключение DLNA-совместимых контроллеров Digital Media Controller (DMC) для управления воспроизведением.

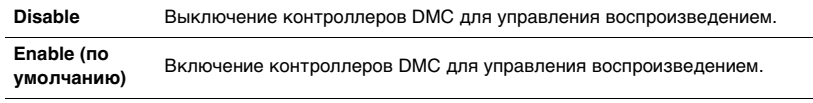

# **ПРИМЕЧАНИЕ**

• Digital Media Controller (контроллер цифровых носителей, DMC) — это устройство, позволяющее управлять другими сетевыми устройствами через сеть. Если данная функция включена, вы можете управлять воспроизведением на аппарате с помощью контроллера DMC, например, Windows Media Player 12 (который находится в той же сети, что и данный аппарат).

### <span id="page-36-4"></span><span id="page-36-2"></span>❑ **Standby (Network Standby) (Режим ожидания (Сеть режим ожидания))**

Включение и выключение функции включения питания аппарата с других сетевых устройств.

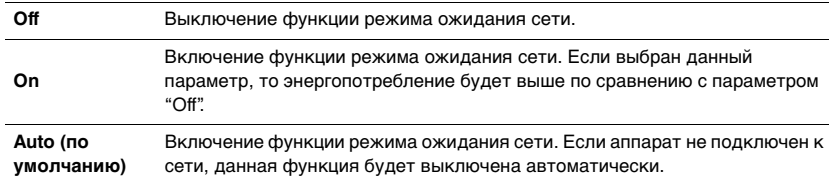

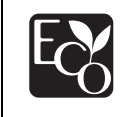

Благодаря передовому энергосберегающему дизайну данное изделие отличается малой потребляемой мощностью не более чем 2 ватта в режиме Сеть режим ожидания.

### <span id="page-36-5"></span><span id="page-36-1"></span>❑ **Network Name (Сетевое имя)**

Редактирование имени аппарата, отображаемого на других сетевых устройствах.

# **1 Выберите значение "Network Name".**

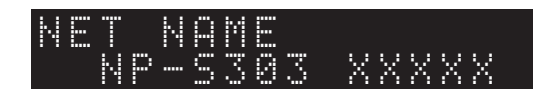

**2 Нажмите ENTER для отображения экрана редактирования.**

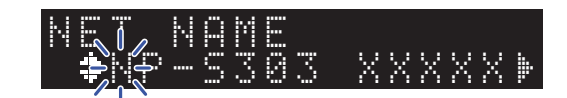

**3 С помощью клавиш курсора (/) выберите расположение редактирования, а с помощью клавиш курсора (/) измените символ.**

Можно добавить или удалить символ с помощью кнопок PRESET > (добавить) и PRESET < (удалить).

- **4 Нажмите ENTER, чтобы подтвердить новое имя.**
- **5 Нажмите кнопку SETUP, чтобы завершить настройку.**

#### <span id="page-36-6"></span>❑ **Update (Network Update) (Обновление (Сетевое обновление))**

Обновление встроенного программного обеспечения через сеть.

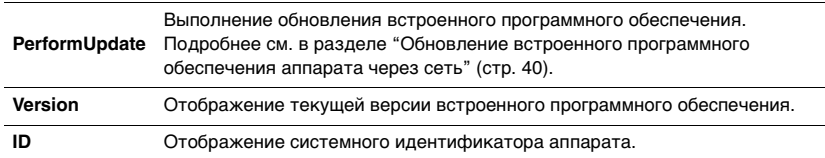

# <span id="page-37-0"></span>**Bluetooth**

Данное меню позволяет настраивать параметры Bluetooth для аппарата.

### <span id="page-37-1"></span>❑ **On/Off (Вкл./Выкл.)**

Включение и выключение функции Bluetooth.

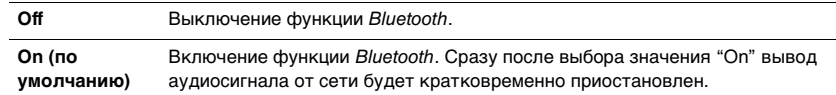

### <span id="page-37-2"></span>❑ **Standby (***Bluetooth* **Standby) (Режим ожидания (***Bluetooth* **режим ожидания))**

Включение и выключение функции включения питания аппарата с устройств Bluetooth. Если для этой функции установлено значение "On", аппарат включится автоматически при управлении подключенным устройством Bluetooth.

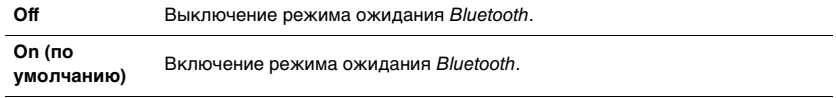

#### **ПРИМЕЧАНИЕ**

• Данный параметр недоступен, если для параметра ["Standby \(Network Standby\) \(Режим](#page-36-4)  [ожидания \(Сеть режим ожидания\)\)" \(стр. 37\)](#page-36-4) установлено значение "Off".

# <span id="page-37-4"></span><span id="page-37-3"></span>**AutoPowerStby (Auto Power Standby) (Автоматический переход в режим ожидания)**

Данный пункт меню позволяет включать или выключать функцию автоматического перехода в режим ожидания. Если выбрано значение "On", аппарат автоматически переходит в режим ожидания, если в течение указанного времени не выполняются никакие действия и не воспроизводятся файлы.

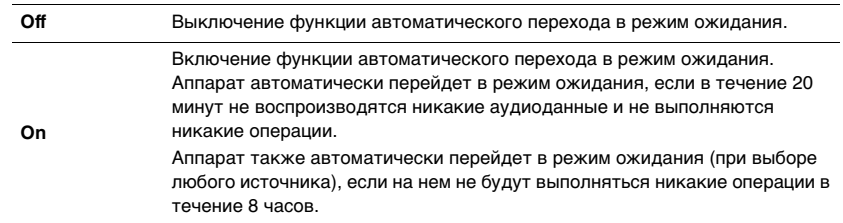

#### **По умолчанию**

Модели для Соединенного Королевства и Европы: On Другие модели: Off

#### **ПРИМЕЧАНИЕ**

• Непосредственно перед автоматическим переходом аппарата в режим ожидания на дисплее появится надпись "AutoPowerStby", а также количество секунд до перехода в данный режим.

# <span id="page-38-0"></span>**Настройка системных параметров (меню Advanced Setup)**

Значения системных параметров можно менять на передней панели.

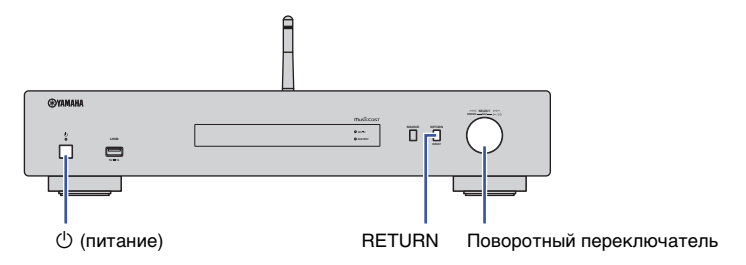

- Если питание аппарата включено, нажмите кнопку  $\circledcirc$  (питание), **чтобы выключить его.**
- **Удерживая нажатой кнопку RETURN, нажмите кнопку**  $\bigcirc$ **(питание).**
- **3 С помощью поворотного переключателя выберите параметр для изменения.**
- **4 Нажмите на поворотный переключатель, чтобы выбрать значение.**
- **5** Нажмите кнопку  $\circlearrowleft$  (питание), чтобы выключить питание **аппарата. Затем включите питание снова.**

Новые настройки вступят в силу.

# <span id="page-38-1"></span>**Проверка версии встроенного программного обеспечения (VERSION)**

Можно посмотреть текущую версию встроенного ПО, установленного на аппарате.

#### **ПРИМЕЧАНИЕ**

- Версию встроенного ПО можно также посмотреть в пункте ["Update \(Network Update\)](#page-36-6)  [\(Обновление \(Сетевое обновление\)\)" \(стр. 37\)](#page-36-6) меню Setup.
- Отображение версии встроенного программного обеспечения может произойти с некоторой задержкой.

# <span id="page-38-2"></span>**Инициализация аппарата (INIT)**

Вы можете выполнить инициализацию аппарата, чтобы восстановить настройки по умолчанию.

#### **Настройки**

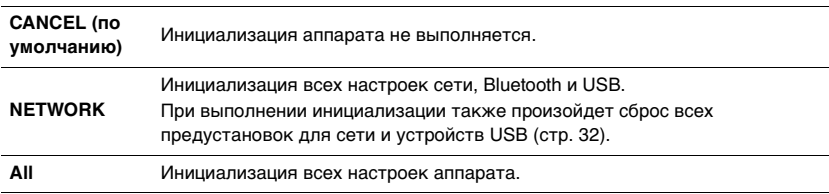

# <span id="page-38-4"></span><span id="page-38-3"></span>**Обновление встроенного программного обеспечения (UPDATE)**

Можно обновить встроенное программное обеспечение на аппарате.

По мере необходимости появляется новое встроенное ПО, включающее дополнительные функции и усовершенствования изделия. Не выполняйте эту процедуру, если не требуется обновление встроенного ПО. Перед обновлением обязательно прочитайте информацию, предоставляемую вместе с обновлениями.

#### **Настройки**

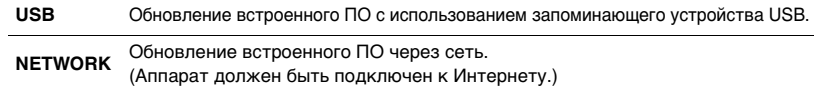

# **Обновление встроенного программного обеспечения**

**1 Нажмите на поворотный переключатель на передней панели несколько раз, чтобы выбрать значение "USB" или "NETWORK", а затем нажмите кнопку SOURCE на передней панели, чтобы начать обновление встроенного ПО.**

#### **ПРИМЕЧАНИЕ**

• Либо выполните шаги, описанные в разделе ["Обновление встроенного программного](#page-39-0)  [обеспечения аппарата через сеть" \(стр. 40\),](#page-39-0) чтобы обновить встроенное ПО.

**SETUP**

**ENTER**

**Клавиши курсора**

# <span id="page-39-0"></span>**Обновление встроенного программного обеспечения аппарата через сеть**

По мере необходимости появляется новое встроенное ПО, включающее дополнительные функции и усовершенствования изделия. Если аппарат подключен к Интернету, то можно загрузить последнюю версию встроенного ПО через сеть и обновить его. Подробная информация об обновлении представлена на веб-сайте Yamaha.

### **УВЕДОМЛЕНИЕ**

• Обновление встроенного ПО может длиться 5 и более минут (в зависимости от скорости Интернет-соединения). Не управляйте аппаратом и не отключайте кабель питания или сетевой кабель во время обновления встроенного программного обеспечения.

### **ПРИМЕЧАНИЕ**

• При обновлении встроенного ПО может произойти сбой из-за недостаточной скорости Интернет-соединения или других проблем, связанных с беспроводными сетевыми подключениями. В этом случае попробуйте обновить встроенное ПО позже или обновите его с помощью запоминающего устройства USB ([стр. 39](#page-38-3)).

# **1 Нажмите кнопку SETUP.**

**2 С помощью клавиш курсора (/) выберите значение "Network" и нажмите ENTER.**

### **3 С помощью клавиш курсора (/) выберите значение "Information" и нажмите ENTER.**

При наличии новой версии встроенного ПО на дисплее передней панели появится надпись "NEW FW Available".

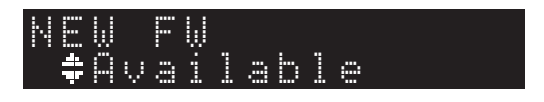

**4 Нажмите кнопку RETURN, чтобы вернуться к предыдущему экрану.**

**5** С помощью клавиш курсора (▲/▼) выберите **значение "Update" и нажмите ENTER.**

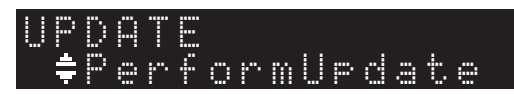

# **ПРИМЕЧАНИЕ**

• Для отмены операции обновления встроенного ПО нажмите кнопку SETUP, чтобы выйти из меню Setup.

# **6 Нажмите ENTER.**

Начнется обновление встроенного ПО.

**7 Когда надпись "UPDATE SUCCESS" появится на дисплее, нажмите кнопку** A **(питание) на передней панели, чтобы выключить питание аппарата.**

Обновление встроенного программного обеспечения завершено.

# **Уведомление о наличии новой версии встроенного ПО**

При наличии новой версии встроенного ПО на дисплее на короткое время при включении питания аппарата появится надпись "NEW FW Available".

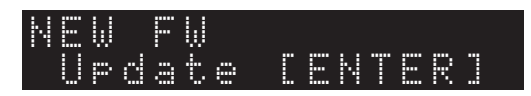

Чтобы начать обновление встроенного ПО, нажмите ENTER, когда отображается данное уведомление. Когда на дисплее появится надпись "UPDATE PerformUpdate", нажмите ENTER. Когда надпись "UPDATE SUCCESS" появится на дисплее, нажмите кнопку  $\bigcirc$  (питание) на передней панели, чтобы выключить питание аппарата.

# <span id="page-40-0"></span>**ПРИЛОЖЕНИЕ**

# <span id="page-40-1"></span>**Поиск и устранение неисправностей**

Если аппарат функционирует неправильно, см. приведенную ниже таблицу.

Если ваша проблема не указана в списке или ее симптомы не устранены после выполнения описанных ниже инструкций, выключите питание аппарата с помощью кнопки  $\circlearrowleft$  (питание) на передней панели, отсоедините силовой кабель и обратитесь к ближайшему авторизованному дилеру или в сервисный центр Yamaha.

# <span id="page-40-2"></span>**Неисправности общего характера**

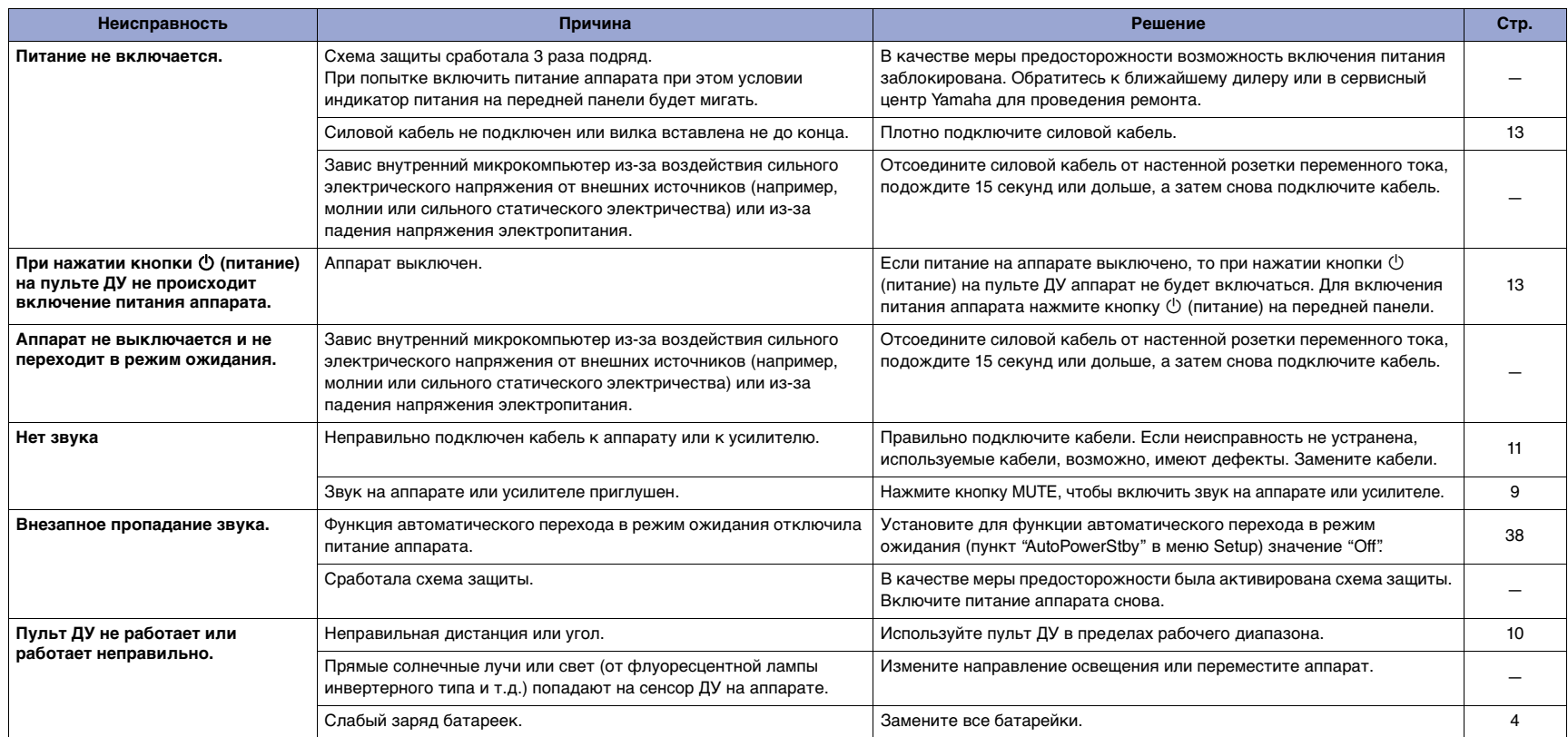

# <span id="page-41-0"></span>*Bluetooth*

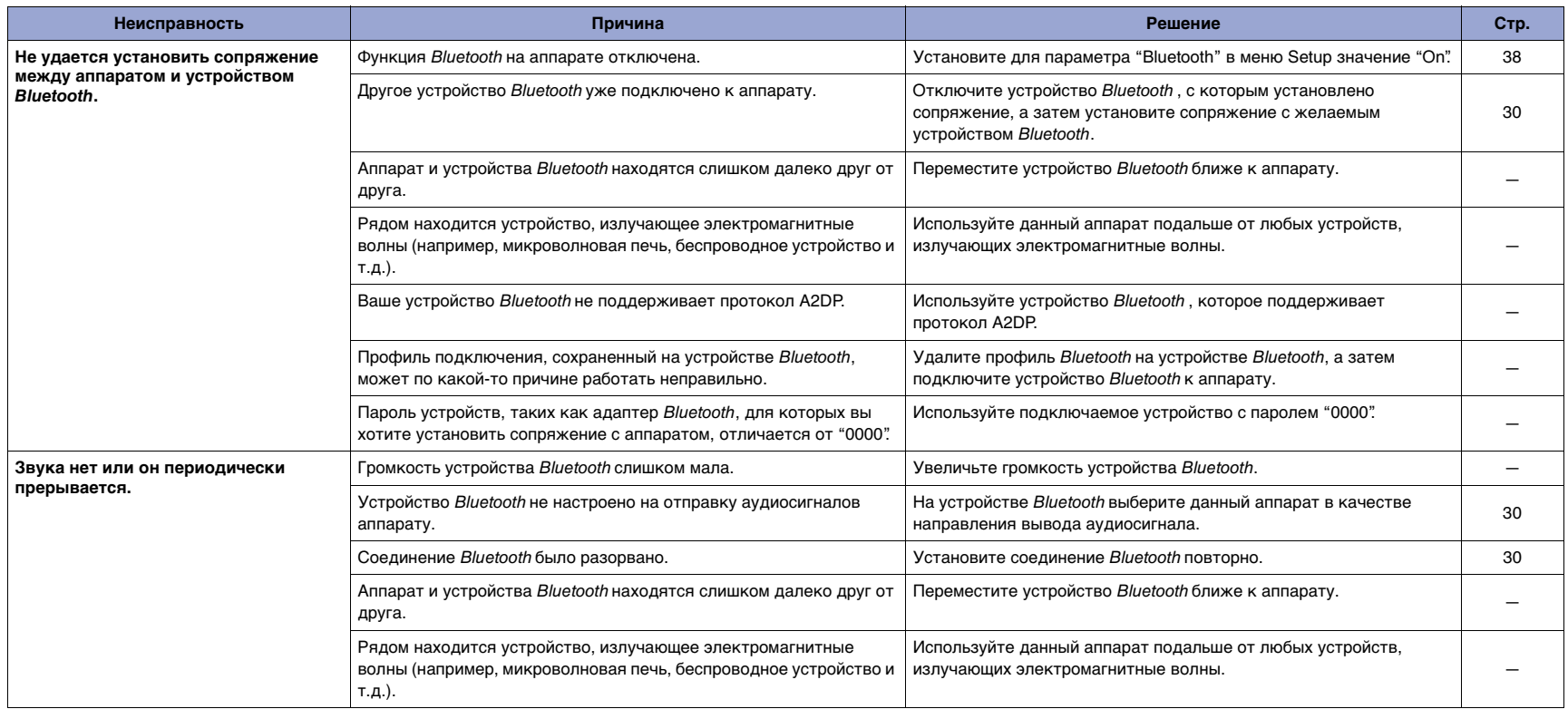

# <span id="page-42-0"></span>**USB/Сеть**

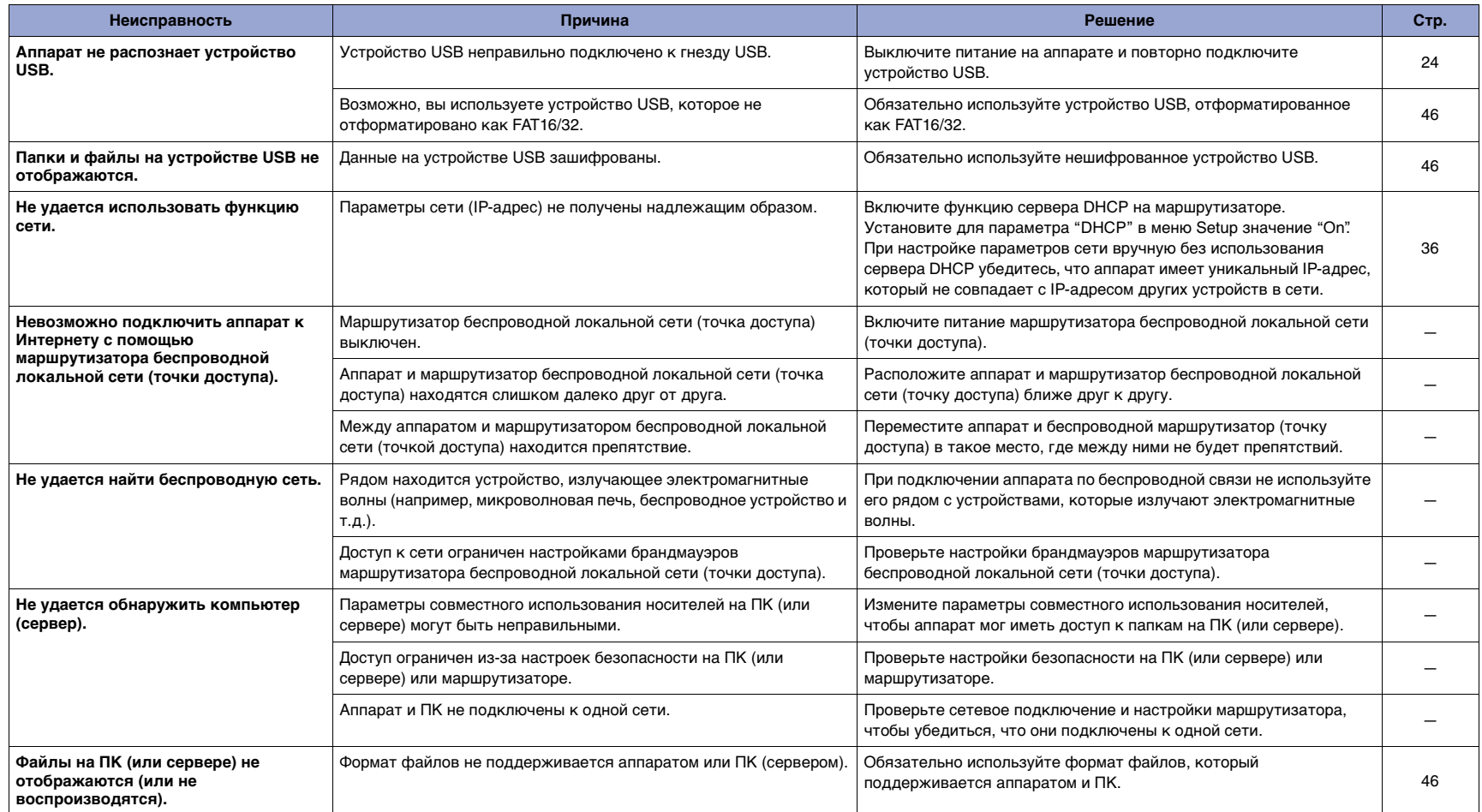

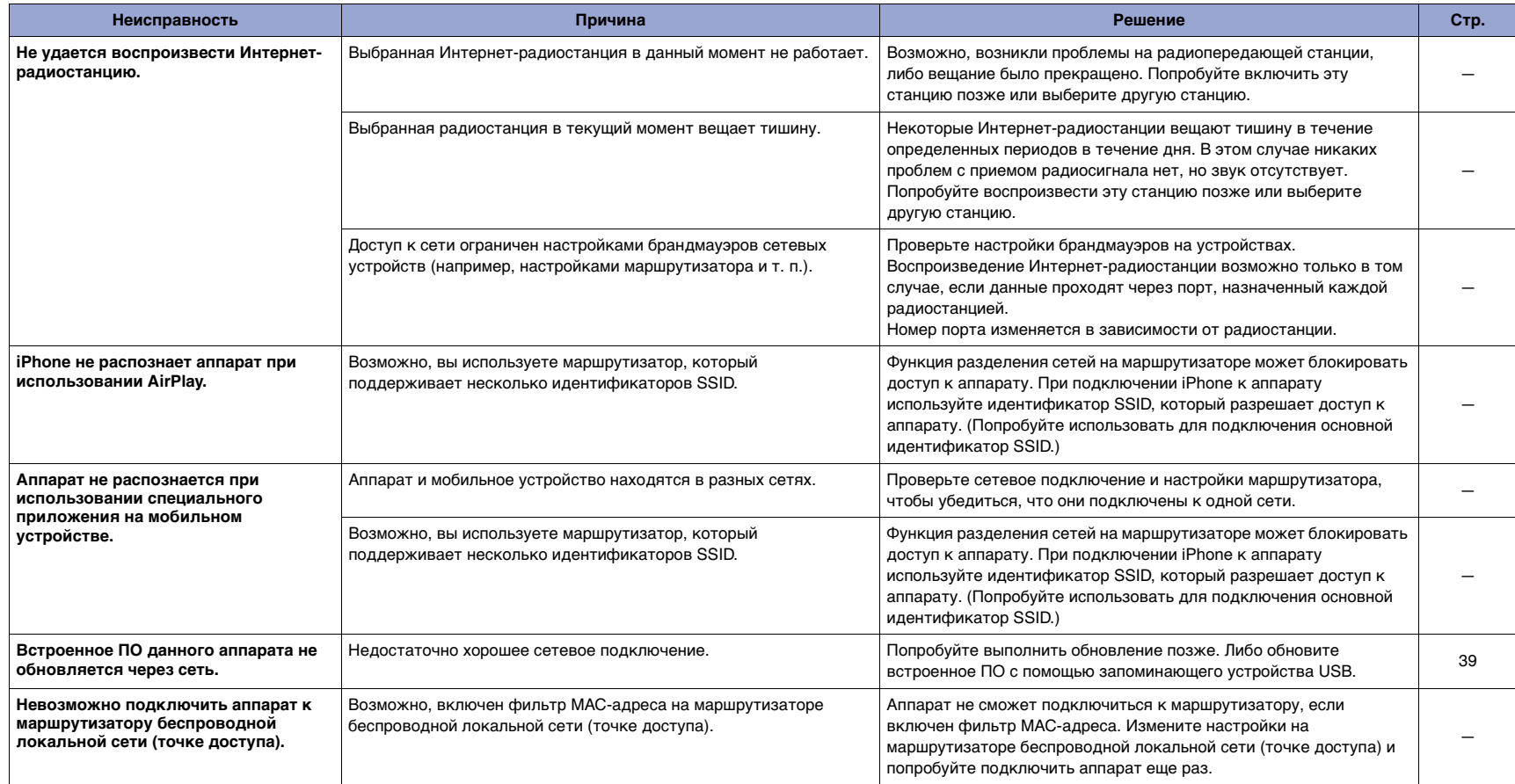

# <span id="page-44-0"></span>**Сообщения на дисплее**

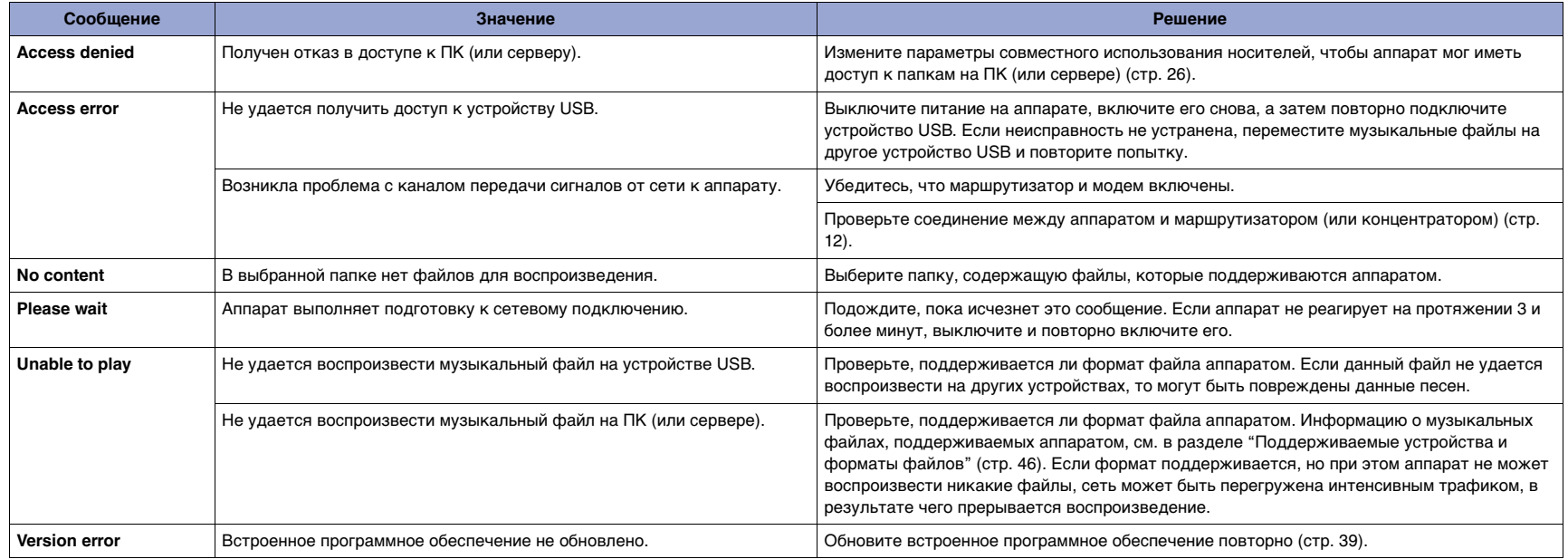

# <span id="page-45-1"></span><span id="page-45-0"></span>**Поддерживаемые устройства и форматы файлов**

Следующие устройства и форматы файлов могут использоваться аппаратом.

### <span id="page-45-3"></span>**Форматы файлов**

❑ **USB, ПК/NAS**

### **Поддерживаемые устройства**

#### ❑ **Устройства** *Bluetooth*

- Можно использовать устройства Bluetooth, которые поддерживают протокол A2DP.
- Компания Yamaha не гарантирует подключение всех устройств Bluetooth.

#### <span id="page-45-2"></span>❑ **Запоминающее устройство USB**

- Данный аппарат поддерживает запоминающие устройства USB большой емкости (например, устройства флэш-памяти или портативные аудиопроигрыватели), в которых используется формат FAT16 или FAT32.
- Не подключайте другие устройства, отличные от запоминающих устройств USB большой емкости (например, зарядные устройства USB или концентраторы USB), персональные компьютеры, устройства для чтения карт памяти, внешние жесткие диски и т.д.
- Устройства USB, защищенные шифрованием, не могут использоваться.
- Некоторые устройства USB могут не распознаваться аппаратом или некоторые функции могут быть несовместимы с аппаратом в зависимости от модели и производителя запоминающего устройства USB.

### ❑ **AirPlay**

AirPlay работает с iPhone, iPad, а iPod touch с iOS 4.3.3 или более поздней версии, Mac с OS X Mountain Lion или более поздней версии и ПК с iTunes 10.2.2 или более поздней версии.

#### **Совместимые модели (по состоянию на июнь 2017 года)**

Предназначено для.

iPhone 7 Plus, iPhone 7, iPhone SE, iPhone 6s Plus, iPhone 6s, iPhone 6 Plus, iPhone 6, iPhone 5s, iPhone 5c, iPhone 5, iPhone 4s iPad Pro (9,7" и 12,9"), iPad mini 4, iPad Air 2, iPad mini 3, iPad Air

iPad mini 2, iPad mini, iPad (3 и 4 поколение), iPad 2

iPod touch (5 и 6 поколение)

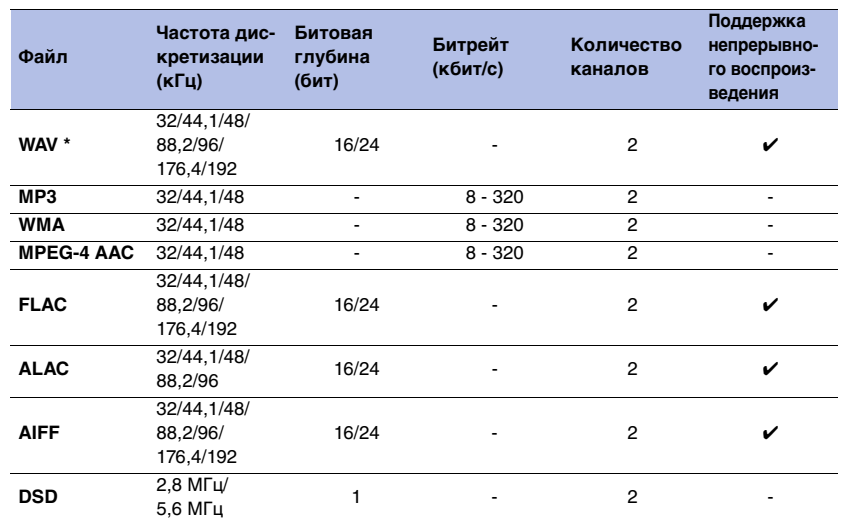

\* Только линейный формат PCM

- Для воспроизведения файлов FLAC, которые хранятся на ПК или в NAS, необходимо установить на ПК серверное ПО, поддерживающее совместное использование FLAC-файлов через DLNA, или использовать сетевое хранилище данных (NAS), поддерживающее файлы FLAC. Подробнее смотрите в руководстве по серверному ПО.
- Содержимое стандарта Digital Rights Management (DRM) нельзя воспроизводить.

# <span id="page-46-0"></span>**Товарные знаки**

В данном руководстве используются следующие товарные знаки.

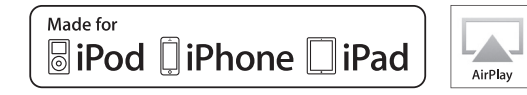

Поддерживает iOS 7 или более поздние версии для установки с помощью Wireless Accessory Configuration.

Надписи "Made for iPod", "Made for iPhone" и "Made for iPad" означают, что электронное устройство предназначено для подключения к устройствам iPod, iPhone или iPad соответственно и сертифицировано разработчиком на соответствие стандартам технических характеристик компании Apple.

Компания Apple не несет ответственности за работу данного устройства или его соответствие стандартам безопасности и регулятивным нормам.

Обратите внимание, что использование этого устройства вместе с iPod, iPhone или iPad может повлиять на эффективность беспроводного соединения.

iTunes, AirPlay, iPad, iPhone, iPod и iPod touch являются товарными знаками компании Apple Inc., зарегистрированными в США и других странах.

iPad Air и iPad mini являются товарными знаками компании Apple Inc.

App Store является знаком обслуживания компании Apple Inc.

#### **Windows™**

Windows является зарегистрированным товарным знаком Microsoft Corporation в США и других странах.

Internet Explorer, Windows Media Audio и Windows Media Player являются зарегистрированными товарными знаками или товарными знаками Microsoft Corporation в США и других странах.

#### **Android™ Google Play™**

Android и Google Play являются товарными знаками компании Google Inc.

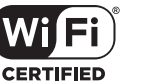

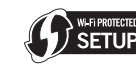

Логотип Wi-Fi CERTIFIED™ является сертификационным знаком компании Wi-Fi Alliance®.

Маркировка Wi-Fi Protected Setup™ является сертификационным знаком компании Wi-Fi Alliance®.

# **83 Bluetooth**®

Словесный знак и логотип Bluetooth® являются зарегистрированными товарными знаками компании Bluetooth SIG, Inc. и используются компанией Yamaha Corporation по лицензии.

#### **Bluetooth protocol stack (Blue SDK)**

©1999-2014 OpenSynergy GmbH Все права защищены. Все права на неопубликованные материалы защищены.

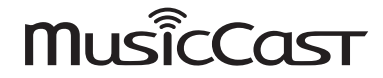

MusicCast является товарным знаком или зарегистрированным товарным знаком компании Yamaha Corporation.

#### **Пояснения в отношении GPL/LGPL**

В некоторых разделах данного продукта используется открытое программное обеспечение GPL/LGPL. Вы имеете право только на получение, копирование, изменение и перераспределение данного открытого исходного кода. Информация об открытом программном обеспечении GPL/ LGPL, способах его получения и лицензии GPL/LGPL

представлена на сайте Yamaha Corporation: http://download.yamaha.com/sourcecodes/musiccast/

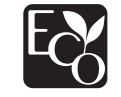

Экологическая маркировка Yamaha применяется для сертификации продукции, имеющей высокие показатели экологичности.

# <span id="page-47-0"></span>**Технические характеристики**

Данный аппарат имеет следующие технические характеристики.

#### **Выходные гнезда**

- Аналоговый аудиовыход x 1 (RCA несбалансированный)
- Цифровой аудиовыход Оптический x 1 Коаксиальный x 1

#### **Другие гнезда**

- USB x 1 (USB 2.0)
- NETWORK (Проводное) x 1 (100Base-TX/10Base-T)
- NETWORK (Беспроводное) x 1 (IEEE802.11b/g/n)

#### **USB**

- Запоминающее устройство USB большой емкости
- Ток источника питания: 1,0 А

#### *Bluetooth*

- Функция Sink
- Подключение устройства-источника к аппарату (например, смартфон/планшет)
- Поддерживаемый кодек: SBC, AAC
- Функция источника
- Подключение аппарата к устройству Sink (например, наушники Bluetooth)
- Поддерживаемый кодек: SBC
- Возможность воспроизведения/остановки воспроизведения с устройства Sink (например, наушники Bluetooth)

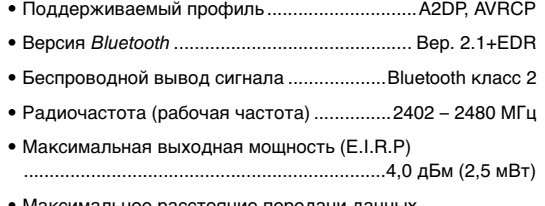

• Максимальное расстояние передачи данных

.......................................................................10 м (без помех)

#### **Сеть**

- Совместимость с DLNA вер. 1.5
- Поддержка AirPlay
- Интернет-радио

#### **Беспроводная сеть**

- Стандарт беспроводной сети: IEEE802.11b/g/n
- Радиочастотный диапазон: 2,4 ГГц
- WPS (Wi-Fi Protected Setup)
- Кнопка
- Возможность прямого подключения с помощью мобильного устройства
- Способ обеспечения безопасности
- WEP
- WPA2-PSK (AES)
- Смешанный режим
- Радиочастота (рабочая частота) ...................................................................... 2412 – 2472 МГц
- Максимальная выходная мощность (E.I.R.P) ..................................................................17,5 дБм (56,2 мВт)

#### **Раздел аудио**

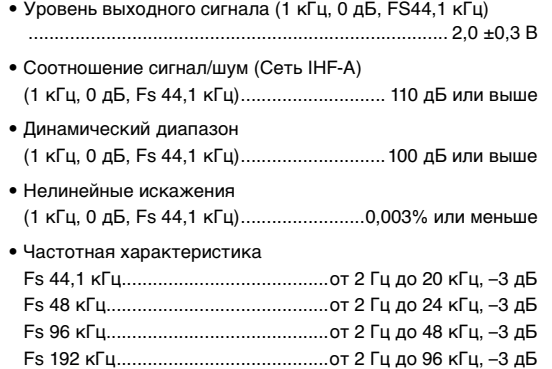

#### **Общие характеристики**

#### • Питание

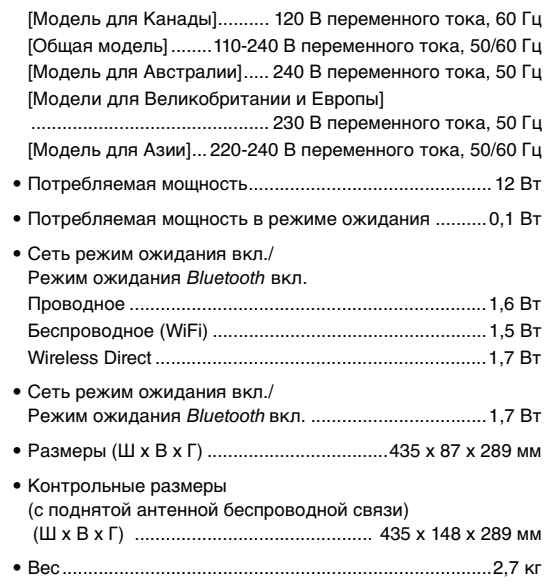

\* Сведения в настоящем руководстве применяются к последним техническим характеристикам на дату публикации. Для получения последней версии настоящего руководства зайдите на веб-сайт Yamaha и загрузите файл с руководством.

Yamaha Global Site **http://www.yamaha.com/**

Yamaha Downloads **http://download.yamaha.com/**

> Manual Development Group © 2017 Yamaha Corporation

> > Published 06/2017 IP-A0

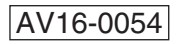